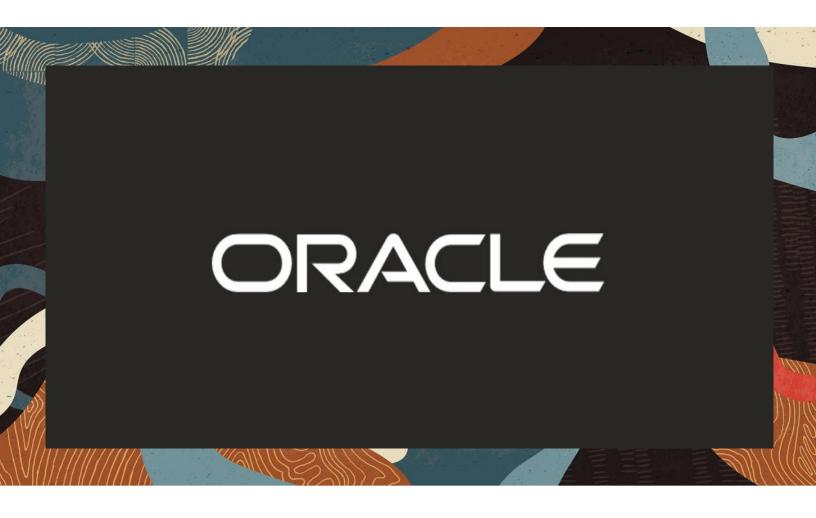

Oracle SBC integration with Avaya and Twilio Elastic Sip Trunking

**Technical Application Note** 

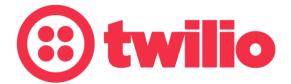

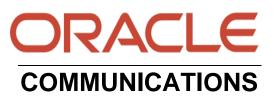

# Disclaimer

The following is intended to outline our general product direction. It is intended for information purposes only, and may not be incorporated into any contract. It is not a commitment to deliver any material, code, or functionality, and should not be relied upon in making purchasing decisions. The development, release, and timing of any features or functionality described for Oracle's products remains at the sole discretion of Oracle.

# **Revision History**

| Version | Description of Changes                                                  | Date Revision Completed   |
|---------|-------------------------------------------------------------------------|---------------------------|
| 1.0     | Oracle SBC integration with<br>Avaya and Twilio Elastic<br>SIP Trunking | 07 <sup>th</sup> May 2021 |

# **Table of Contents**

| 1. INTENDED AUDIENCE                                                         |    |
|------------------------------------------------------------------------------|----|
| 2. DOCUMENT OVERVIEW                                                         |    |
| 2.1. TWILIO ELASTIC SIP TRUNKING                                             |    |
|                                                                              |    |
| 3. INTRODUCTION                                                              |    |
| 3.2. REQUIREMENTS                                                            |    |
| 3.3. ARCHITECTURE                                                            |    |
|                                                                              |    |
| 4. CONFIGURING THE AVAYA AURA SESSION MANAGER 8.1                            |    |
| 4.1. Adding SIP Domain<br>4.2. Adding Location                               |    |
| 4.2. ADDING LOCATION                                                         |    |
| 4.5. ADDING THE ORACLE SBC AS A SIP ENTITY AND CONFIGURING AN ENTITY LINK    |    |
| 4.5. ADDING ROUTING POLICIES                                                 |    |
| 4.6. ADDING DIAL PATTERNS:                                                   |    |
| 4.7. ADDING USERS TO AVAYA SESSION MANAGER.                                  |    |
| 4.8. ADDING THE ORACLE SBC AS A SIP ENTITY AND ENTITY LINK FOR REMOTE WORKER |    |
| 4.9. ENABLING REMOTE OFFICE                                                  | 19 |
| 5. CONFIGURING THE SBC                                                       | 21 |
| 5.1. VALIDATED ORACLE SBC VERSION                                            |    |
|                                                                              |    |
| 6. NEW SBC CONFIGURATION                                                     |    |
| 6.1. ESTABLISHING A SERIAL CONNECTION TO THE SBC                             |    |
| 6.2. CONFIGURE SBC USING WEB GUI                                             |    |
| 6.4. CONFIGURE SYSTEM-CONFIG                                                 |    |
| 6.5. CONFIGURE PHYSICAL INTERFACE VALUES                                     |    |
| 6.6. ENABLE MEDIA MANAGER                                                    |    |
| 6.7. CONFIGURE REALMS                                                        |    |
| 6.8. CONFIGURING A CERTIFICATE FOR SBC                                       |    |
| 6.9. TLS-Profile                                                             |    |
| 6.10. Configure SIP Interfaces                                               | 37 |
| 6.11. CONFIGURE SESSION-AGENT                                                |    |
| 6.12. CONFIGURE LOCAL-POLICY                                                 |    |
| 6.13. CONFIGURE STEERING-POOL                                                |    |
| 6.14. CONFIGURE PING RESPONSE                                                |    |
| 6.15. CONFIGURE CODEC POLICY                                                 |    |
| 6.16. CONFIGURE SDES PROFILE                                                 |    |
| 6.17. CONFIGURE MEDIA SECURITY PROFILE<br>6.18. CONFIGURE TRANSLATION RULES  |    |
| 6.19. CONFIGURE TRANSLATION RULES                                            |    |
|                                                                              |    |
| 7. SBC CONFIGURATION FOR AVAYA REMOTE WORKER                                 |    |
| 7.1. CONFIGURE REALMS                                                        |    |
| 7.2. ENABLE SIP-CONFIG                                                       |    |
| 7.3. ENABLE MEDIA MANAGER                                                    |    |
| 7.4. CONFIGURE SIP INTERFACES                                                |    |
| 7.5. CONTOURE 5 LEEKING-1 OUL                                                |    |

| 7.6. CONFIGURE LOCAL-POLICY (OPTIONAL)       | 59 |
|----------------------------------------------|----|
| 8. EXISTING SBC CONFIGURATION                | 60 |
| 9. TWILIO ELASTIC SIP TRUNKING CONFIGURATION | 60 |
| 9.1. CREATE AN IP-ACL RULE                   | 61 |
| 9.2. Create a new Trunk                      | 62 |
| 9.3. Associate Phone Numbers on your Trunk   | 65 |
| 10. VERIFICATION OF SAMPLE CALL FLOWS        | 66 |
| APPENDIX A                                   | 70 |

## 1. Intended Audience

This document is intended for use by Oracle Systems Engineers, third party Systems Integrators, Oracle Enterprise customers and partners and end users of the Oracle Enterprise Session Border Controller (SBC). It is assumed that the reader is familiar with basic operations of the Oracle Enterprise Session Border Controller platform along with Avaya Aura System Manager GUI and Avaya Aura Session Manager.

## 2. Document Overview

This Oracle technical application note outlines how to configure the Oracle SBC to interwork between Twilio Elastic Sip Trunk with Avaya Session Manager. The solution contained within this document has been tested using Oracle Communication SBC with **OS840p4A**.

In addition, it should be noted that the SBC configuration provided in this guide focuses strictly on the Avaya Server and Twilio Elastic Sip Trunk related parameters. Many SBC applications may have additional configuration requirements that are specific to individual customer requirements. These configuration items are not covered in this guide. Please contact your Oracle representative with any questions pertaining to this topic.

Please find the related documentation links below:

## 2.1. Twilio Elastic SIP Trunking

<u>Twilio Elastic SIP Trunking</u> is a cloud-based solution that provides connectivity for IP-based communications infrastructure to connect to the PSTN for making and receiving telephone calls to the rest of the world via any broadband internet connection. Twilio's Elastic SIP Trunking service automatically scales, up or down, to meet your traffic needs with unlimited capacity. In just minutes you can deploy globally with Twilio's easy-to-use self-service tools without having to rely on slow providers.

Sign up for a free Twilio trial and learn more about configuring your Twilio Elastic SIP Trunk.

Please note that the IP Addresses, FQDN and configuration names and details given in this document are used for reference purposes only. These same details cannot be used in customer configurations. End users of this document can use the configuration details according to their network requirements.

## 3. Introduction

#### 3.1. Audience

This is a technical document intended for telecommunications engineers with the purpose of configuring Avaya Session Manager using Oracle Enterprise SBC. There will be steps that require navigating the Avaya server configuration and Oracle SBC GUI interface. Understanding the basic concepts of TCP/UDP, IP/Routing, DNS server and SIP/RTP, TLS/SRTP are also necessary to complete the configuration and for troubleshooting, if necessary.

#### 3.2. Requirements

- Fully functioning Avaya Aura Session Manager 8.1 version
- Oracle Enterprise Session Border Controller (hereafter Oracle SBC) running 8.4.0 version

The below revision table explains the versions of the software used for each component: This table is Revision 1 as of now:

| Software Used | SBC Version | Avaya Aura Session Manager using<br>Avaya Aura System Manager GUI |
|---------------|-------------|-------------------------------------------------------------------|
| Revision 1    | 8.4.0       | 8.1                                                               |
|               |             |                                                                   |

#### 3.3. Architecture

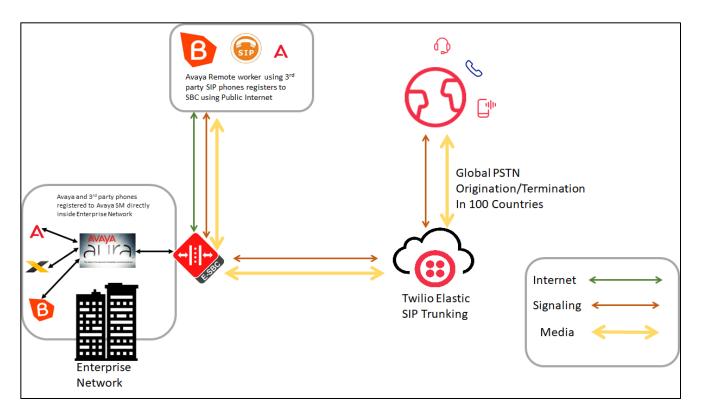

The configuration, validation and troubleshooting are the focuses of this document and will be described in three phases:

- Phase 1 Configuring the Avaya Aura Session Manager
- Phase 2 Configuring the Oracle SBC.
- Phase 3 Configuring the Twilio Elastic SIP Trunk

# 4. Configuring the Avaya Aura Session Manager 8.1

Please login to Avaya Aura System Manager Web GUI with proper login credentials (Username and password). After that, perform the steps below in the given order.

| login for Single Sign-On                                                                        | User ID: admin                                                                      |
|-------------------------------------------------------------------------------------------------|-------------------------------------------------------------------------------------|
| access is your only option, then note that authentication will fail<br>ng cases:                | Password:                                                                           |
| me login with "admin" account<br>d/Reset passwords                                              | Log On Cancel                                                                       |
| nge Password" hyperlink on this page to change the password<br>d then login.                    | Change Password                                                                     |
| t single sign-on between servers in the same security domain is dwhen accessing via IP address. | <b>O Supported Browsers:</b> Internet Explorer 11.x or Firefox 65.0, 66.0 and 67.0. |
| t then login.<br>t single sign-on between servers in the same security domain is                | <b>O Supported Browsers:</b> Internet Explorer 11.x or Firefox                      |

## 4.1. Adding SIP Domain

Click on Routing under the Elements section On the Routing tab, select Domains and Click New

- Set domain name as aura.com (Example in this config)
- Set Type as SIP
- click "Commit" to save the configuration

|         | em Manager 8.1   | Users 🗸 🛛 🗲 Elem | ients 🗸 🔅 Servio | ces ~   Widgets | <ul> <li>Shortcuts </li> </ul> |               | Search | 🜲 🗮   adm      |
|---------|------------------|------------------|------------------|-----------------|--------------------------------|---------------|--------|----------------|
| Home    | Session Manager  | Routing          |                  |                 |                                |               |        |                |
| Routing | ^ ^              | Domain Ma        | nagement         |                 |                                | Commit Cancel |        | Help           |
| Dom     | nains            |                  |                  |                 |                                |               |        |                |
| Loca    | ations           | 1 Item 🛛 🖓       |                  |                 |                                |               |        | Filter: Enable |
| Conc    | ditions          | Name             |                  |                 | Туре                           | Notes         |        |                |
| Adap    | ptations Y       | * aura.com       |                  |                 | sip 🔽                          |               |        |                |
| SIP E   | Entities         |                  |                  |                 |                                |               |        |                |
| Entit   | ty Links         |                  |                  |                 |                                | Commit Cancel |        |                |
| Time    | e Ranges         |                  |                  |                 |                                |               |        |                |
| Rout    | ting Policies    |                  |                  |                 |                                |               |        |                |
| Dial    | Patterns 🗸 🗸     |                  |                  |                 |                                |               |        |                |
| Regu    | ular Expressions |                  |                  |                 |                                |               |        |                |

## 4.2. Adding Location

Click on Routing under the Elements section On the Routing tab, select Locations and Click New

- Set Name as Phonerlite
- Leave all other fields as default values and click "Commit" to save the configuration.

| Avra® System Ma |                | Jsers 🗸 🎤 Elements 🗸 🌣 Services 🗸 ╞ Widge    | ts v Shortcuts v |               | Search | ∎   admi |
|-----------------|----------------|----------------------------------------------|------------------|---------------|--------|----------|
| Home Se         | ession Manager | Routing                                      |                  |               |        |          |
| Routing         | ^ Î            | Location Details                             |                  | Commit Cancel |        | Help ?   |
| Domains         |                | General                                      |                  |               |        |          |
| Locations       |                | * Name:                                      | Phonerlite       |               |        |          |
| Condition       | is             | Notes:                                       |                  |               |        |          |
| Adaptatio       | ons 🗸          | Dial Plan Transparency in Survivable Mode    |                  |               |        |          |
| SIP Entitie     | s              | Enabled:                                     |                  |               |        |          |
| Entity Link     | ks             | Listed Directory Number:                     |                  |               |        |          |
| Time Ranç       | ges            | Associated CM SIP Entity:                    |                  |               |        |          |
| Routing P       | olicies        | Overall Managed Bandwidth                    |                  |               |        |          |
| Dial Patte      | rns Y          | Managed Bandwidth Units:<br>Total Bandwidth: | Kbit/sec 🗡       |               |        |          |
| Regular E       | xpressions     | Multimedia Bandwidth:                        |                  |               |        |          |
|                 | <              | Audio Calls Can Take Multimedia Bandwidth:   |                  |               |        |          |

## 4.3. Adding the Oracle SBC as a SIP Entity and Configuring an Entity Link

Click on Routing under the Elements section On the Routing tab, select SIP Entities from the menu on the left side of the screen. Click New to add the SBC as a SIP entity as shown below.

- Set Name: SBC4600Twilio (example in this configuration)
- Set FQDN or IP Address: This is the "inside" IP address of Oracle E-SBC, 10.232.50.78 in this example.
- Set Type: Other
- Set Location: Select Phonerlite from drop down (example in this configuration)
- Set Time Zone: America/New\_York (example in this configuration)
- Under Entity Links, Click Add
- Set SIP Entity 1: Select acme-sm which we will add below after this config
- Set SIP Entity 2: leave the default value SBC4600Twilio
- Set Protocol: UDP/TCP/TLS based on our testing
- Set Ports: Set both Ports to 5060/5061 for testing
- Set Connection Policy: trusted

Leave all other fields as default values and click "Commit" to save the configuration.

| Aura® System M |            | Users 🗸 🎤 Elements 🗸 | Services ~   Widge         | ets v Shortcuts v         |               | Search | ] ♣ ≡ |
|----------------|------------|----------------------|----------------------------|---------------------------|---------------|--------|-------|
| Home R         | louting    |                      |                            |                           |               |        |       |
| Routing        | ^ ^        | SIP Entity Detai     | ls                         |                           | Commit Cancel |        |       |
| Domains        |            | General              |                            |                           |               |        |       |
| Locations      | ;          |                      | * Name:                    | SBC4600Twilio             |               |        |       |
|                |            |                      | * FQDN or IP Address:      | 10.232.50.78              |               |        |       |
| Conditior      | ns         |                      | Туре:                      | Other 🗸                   |               |        |       |
| Adaptatio      | ons 🗸      |                      | Notes:                     |                           |               |        |       |
| SIP Entitie    | es         |                      | Adaptation:                | ×                         |               |        |       |
| Entity Lin     | ks         |                      | Location:                  | Phonerlite 🗸              |               |        |       |
|                |            |                      | Time Zone:                 | America/New_York          | ~             |        |       |
| Time Ran       | iges       | * s                  | IP Timer B/F (in seconds): | 4                         |               |        |       |
| Routing F      | Policies   |                      | Minimum TLS Version:       | Use Global Setting $\vee$ |               |        |       |
| -              |            |                      | Credential name:           |                           |               |        |       |
| Dial Patte     |            |                      | Securable:                 |                           |               |        |       |
| Regular E      | xpressions |                      | Call Detail Recording:     | none 🗸                    |               |        |       |
|                |            | Con                  | nmProfile Type Preference: | ~                         |               |        |       |
|                |            |                      |                            |                           |               |        |       |

| AVAYA Aura® System Manager 8.1                                                                                  | Users 🗸 🎤 Elements 🗸 🕻                            | Services 🗸   Widge | ts v Sho | ortcuts v |               |        | Search                    |        | ▲ ≡        | adm     |  |  |  |
|----------------------------------------------------------------------------------------------------|---------------------------------------------------|--------------------|----------|-----------|---------------|--------|---------------------------|--------|------------|---------|--|--|--|
| Home Routing                                                                                                    |                                                   |                    |          |           |               |        |                           |        |            |         |  |  |  |
| Routing ^                                                                                                    | Primary Session Manager<br>Backup Session Manager |                    | 0        |           |               |        |                           |        |            |         |  |  |  |
| Locations                                                                                                    | Entity Links                                      |                    |          |           |               |        |                           |        |            |         |  |  |  |
| Conditions                                                                                                    | Add Remove                                        |                    |          |           |               |        |                           |        |            |         |  |  |  |
| Adaptations 🗸 🗸                                                                                                 | 2 Items 👌                                         |                    |          |           |               |        |                           |        | Filter: E  | nable   |  |  |  |
| Contraction of the second second second second second second second second second second second second second s | Name 🔺                                            | SIP Entity 1       | Protocol | Port      | SIP Entity 2  | Port   | Connection I              | Policy | Deny New S | Service |  |  |  |
| SIP Entities                                                                                                    | acme-sm_SBC4600T                                  | Racme-sm           | UDP 🗡    | * 5060    | SBC4600Twilio | * 5060 | trusted                   | ~      |            |         |  |  |  |
| Entity Links                                                                                                    | acme-sm_SBC4600T                                  | Racme-sm           | TLS 🗡    | * 5061    | SBC4600Twilio | * 5061 | trusted                   | *      |            |         |  |  |  |
|                                                                                                    | Select : All, None                                |                    |          |           |               |        |                           |        |            |         |  |  |  |
| Time Ranges                                                                                                    | SIP Responses to an O                             | PTIONS Request     |          |           |               |        |                           |        |            |         |  |  |  |
| Routing Policies                                                                                                | Add Remove                                        |                    |          |           |               |        |                           |        |            |         |  |  |  |
|                                                                                                    | 0 Items                                           |                    |          |           |               |        |                           |        | Filter: E  | nable   |  |  |  |
| Dial Patterns 🛛 🗸                                                                                               | Response Code & Reason                            | Phrase             |          |           |               |        | Mark<br>Entity<br>Up/Down | Notes  |            |         |  |  |  |
| <                                                                                                    |                                                   |                    |          |           | Commit Cano   | el     |                           |        |            |         |  |  |  |

Please configure Avaya Session Manager as another SIP entity in the same way as we added SBC:

- Set Name: acme-sm (example in this configuration)
- Set FQDN or IP Address: This is the SIP IP address of Avaya SM, 10.50.232.127 in this example.
- Set Type: Session Manager
- Leave all other fields as default values and click "Commit" to save the configuration.

| Aura® System Manager 8.1 | Users v 🌾 Elements v 🌣 Services v   Widge | ets × Shortcuts × Search            |
|--------------------------|-------------------------------------------|-------------------------------------|
| Home Routing             |                                           |                                     |
| Routing ^                | SIP Entity Details                        | Commit Cancel                       |
| Domains                  | General                                   |                                     |
| Locations                | * Name:                                   | acme-sm                             |
|                          | * IP Address:                             | 10.232.50.127                       |
| Conditions               | SIP FQDN:                                 |                                     |
| Adaptations 🗸 🗸          | Туре:                                     | Session Manager                     |
| SIP Entities             | Notes:                                    |                                     |
| Entity Links             |                                           | Phonerlite v                        |
|                          | Outbound Proxy:                           | V                                   |
| Time Ranges              |                                           | America/New_York ×                  |
| Routing Policies         | Minimum TLS Version:                      | Use Global Setting V                |
| Dial Patterns 🗸 🗸        | Credential name:<br>Monitoring            |                                     |
| Regular Expressions      | SIP Link Monitoring:                      | Use Session Manager Configuration 👻 |
| <                        | CRLF Keep Alive Monitoring:               | Use Session Manager Configuration 👻 |

## 4.4. Allowing Unsecured PPM Traffic (only if TLS is not used) and PPM Rate Limiting

Navigate to: Elements->Session Manager->Global Settings

#### Set Allow Unsecured PPM Traffic: checked.

Note that this is only required if you're using HTTP for the PPM downloads. If you're using HTTPS as shown in the E-SBC configuration, leave this unchecked.

|           | m Manager 8.1   | <u></u> | Jsers 🗸 🎤 Elements 🗸 🌣 Services 🗸 📔 W                                                                | idgets v | Shortcuts v |                                                                                       | Search | • ≡  | admi   |
|-----------|-----------------|---------|----------------------------------------------------------------------------------------------------|----------|-------------|---------------------------------------------------------------------------------------|--------|------|--------|
| Home      | Routing         | Sessi   | on Manager                                                                                           |          |             |                                                                                       |        |      |        |
| Session N | fanager ^       | ^       | Global Settings                                                                                      |          | c           | Commit Cancel View Defaults                                                           |        |      | Help ? |
|           | on Manager Ad   |         | Administer settings that apply to all Session Managers Failback Policy                               | Auto 👻   | ~           | Enable IPv6                                                                           |        |      |        |
|           | al Settings     |         | Allow Unauthenticated Emergency Calls<br>ELIN SIP Entity                                             | None V   |             | Allow Unsecured PPM Traffic<br>Minimum SIP Entity TLS Version                         | 1.2 ~  |      |        |
| Com       | munication Prof | 2       | Ignore SDP for Call Admission Control                                                                |          |             | Minimum Endpoint TLS Version                                                          | 1.2 🗡  | 1000 |        |
| Netw      | vork Configur 🗡 | I       | Disable Call Admission Control Threshold Alarms<br>Disable Loop Detection Alarms                     |          |             | TLS Endpoint Certificate Validation<br>Enable End to End Secure Call Indication       | None   | ¥    |        |
| Devi      |                 | I       | *Loop Detection Alarms Threshold (hours)                                                             | 24       |             | Enable Military Support                                                               |        |      |        |
| Appl      |                 | I       | Enable Dial Plan Ranges<br>Enable Regular Expression Adaptations                                     |          |             | Enable Application Sequence for Emergence<br>Emergency Call Resource-Priority Headers |        |      |        |
| Syste     |                 |         | Enable Flexible Routing                                                                              |          |             | Enable Implicit Users Applications for SIP                                            | users  |      |        |
| Syste     | em Tools 🛛 👻    |         | Better Matching Dial Pattern or Range in<br>Location ALL Overrides Match in Originator's<br>Location |          |             | Enable SIP Resiliency                                                                 |        |      |        |
| Perfc     |                 | v       | Enable Load Balancer                                                                                 |          |             |                                                                                       |        |      |        |

Navigate to: Elements->Session Manager->Global Settings Session Manager Administration. Select the proper Session Manager instance and click Edit

- Scroll down to PPM Connection Settings
- Set Limited PPM Client Connection: unchecked
- Set PPM Packet Rate Limiting: unchecked
- Leave all other fields as default and Click Commit to save Session Manager Administration page.

| <i>1</i> \\\/       | -\y <i>i</i> -\         |      | Users v   | 🖉 🎤 Eler  | ments 🗸 🔅 S  | Services ~          | Widgets v S       | Shortcuts ~             |          | Search                     | <b>A</b>    | 📕 🛛 admi       |
|---------------------|-------------------------|------|-----------|-----------|--------------|---------------------|-------------------|-------------------------|----------|----------------------------|-------------|----------------|
| Aura® Syste<br>Home | em Manager :<br>Routing | 1    | ssion Man | ager      | _            |                     | _                 |                         |          |                            |             | _              |
| Session N           | 5                       | ^    | ^         |           | anager A     | dministrati         | ion               |                         |          |                            |             | Help           |
| Dash                | nboard                  |      | This pa   |           | -            | sion Manager instan |                   | heir                    |          |                            |             |                |
| Sessi               | ion Manager             | Ad   | Ses       | sion Mana | ger Instance | s Branch Sessio     | on Manager Ins    | tances                  |          |                            |             |                |
| Glob                | al Settings             |      | Ses       | sion Mar  | ager Instan  | ces                 |                   |                         |          |                            |             |                |
| Com                 | munication F            | Prof | New       | View      | Edit Delete  |                     |                   |                         |          |                            |             |                |
| Note                | vork Configu            |      | 1 Ite     | m 🤃       |              |                     |                   |                         |          |                            |             | Filter: Enable |
| Netv                | vork conligu            | · ·  |           | Name      | License Mode | Primary Commun      | nication Profiles | Secondary Communication | Profiles | Maximum Active Communicati | on Profiles | Description    |
| Devi                |                         | i ×  | ۲         | acme-sm   | Normal       | 4                   |                   | 0                       |          | 4                          |             |                |
| Appl                |                         | i Y  | Selec     | t : None  |              |                     |                   |                         |          |                            |             |                |
| Syste               |                         | ř    |           |           |              |                     |                   |                         |          |                            |             |                |
| Syste               |                         | ,    |           |           |              |                     |                   |                         |          |                            |             |                |
| Perfo               |                         |      | ~         |           |              |                     |                   |                         |          |                            |             |                |
|                     |                         |      |           |           |              |                     |                   |                         |          |                            |             |                |

| Avaya<br>Aura® System Manager 8.1 |            | sers v 🏼 🎤 | Elements 🗸 🌩 Services 🗸   Wid                                | gets v Shortcuts v    |        | Search | ▲ ≡ | admi |
|-----------------------------------|------------|------------|--------------------------------------------------------------|-----------------------|--------|--------|-----|------|
| Home Routing                      | Session    | n Manager  |                                                              |                       |        |        |     |      |
| Session Manager                   | ^ ^        |            | Data File Form                                               | at Standard Flat File |        |        |     |      |
| Dashboard                         |            |            | Include User to User Ca                                      |                       |        |        |     |      |
| Session Manager A                 | vd.        |            | Include Incomplete Ca                                        | ls                    |        |        |     |      |
|                                   |            | Person     | al Profile Manager (PPM) - Conn                              | ection Settings 💩     |        |        |     |      |
| Global Settings                   |            |            | Limited PPM Client Connection                                | n 🗌                   |        |        |     |      |
| Communication Pro                 | of         |            | *Maximum Connection per PPM Clie                             |                       | ]      |        |     |      |
| Network Configur                  | •          |            | PPM Packet Rate Limitir<br>*PPM Packet Rate Limiting Thresho | -                     | 1      |        |     |      |
| Device and Locati                 | . •        |            | -                                                            | 200                   |        |        |     |      |
|                                   |            | Event S    | Server 🔹                                                     |                       |        |        |     |      |
| Application Confi                 | Ň          |            | Clear Subscription on Notification Failu                     | re No 🗠               |        |        |     |      |
| System Status                     | ~          | Syslog     | Servers 👻                                                    |                       |        |        |     |      |
| System Tools                      | ~ <b>–</b> |            | Enable Syslog Server                                         |                       |        |        |     |      |
| Performance                       | ×          |            | Enable Syslog Server                                         | 2                     |        |        |     |      |
| <                                 | Ű          | *Required  | 1                                                            |                       | Commit | Cancel |     |      |

## 4.5. Adding Routing Policies

Navigate to: Routing tab, select Routing Policies and Click New

- Set Name: SMSBCroute (example in this configuration)
- Set Retries : Default value is 0, can be used as same value
- Select SIP Entity as Destination: Select SBC4600Twilio which was previously configured.
- Click Commit to save the configuration

| Aura® System Manager 8.1 | Users 🗸 🎤 Elements 🗸 🏟 Services 🖞 | ~   v | Vidgets ~ | Short     | cuts ~ |     |     |            | Search   | _ ▲ ≡           | admi   |
|--------------------------|-----------------------------------|-------|-----------|-----------|--------|-----|-----|------------|----------|-----------------|--------|
| Home Routing             |                                   |       |           |           |        |     |     |            |          |                 |        |
| Routing ^                | Routing Policy Details            |       |           |           |        |     | Com | mit Cancel |          |                 | Help ? |
| Domains                  | General                           |       |           |           |        |     |     |            |          |                 |        |
| Locations                |                                   | * Na  | me: SMS   | BCroute   |        |     |     |            |          |                 |        |
| Conditions               |                                   |       | led: 🗌    | _         |        |     |     |            |          |                 |        |
| Adaptations 🗸 🗸          |                                   |       | tes:      |           |        |     |     |            |          |                 |        |
| SIP Entities             | SIP Entity as Destination         |       |           |           |        |     |     |            |          |                 |        |
| Entity Links             | Select                            |       |           |           |        |     |     |            |          |                 |        |
| Time Ranges              | Name                              |       | FQDN or   | IP Addres | is     |     |     |            | Туре     | Notes           |        |
| Time kanges —            | SBC4600Twilio                     |       | 10.232.5  | 0.78      |        |     |     |            | Other    |                 |        |
| Routing Policies         | Time of Day                       |       |           |           |        |     |     |            |          |                 |        |
| Dial Patterns ^          | Add Remove View Gaps/Overlaps     |       |           |           |        |     |     |            |          |                 |        |
|                          | 1 Item 🛛 😍                        |       |           |           |        |     |     |            |          | Filter:         | Enable |
| Dial Patterns            | Ranking 🔺 Name Mon                | Tue   | Wed       | Thu       | Fri    | Sat | Sun | Start Time | End Time | Notes           |        |
| <                        | 0 24/7                            |       |           |           |        |     |     | 00:00      | 23:59    | Time Range 24/7 |        |
|                          | Select : All. None                |       |           |           |        |     |     |            |          |                 |        |

## 4.6. Adding Dial Patterns:

Navigate to: Routing tab, select Dial Patterns, again Dial Patterns and Click New

- Set Pattern: 1xxxxxxxx (example in this configuration)
- Set Min : 11 (example in this configuration)
- Set Max: 11 (example in this configuration)
- Select SIP Domain: aura.com which was previously configured.
- Click Commit to save the configuration.

The user can create other dial patterns as per their requirement using the config given above

| AVAYA & U<br>Aura® System Manager 8.1 | lsers 🗸 🥻 Elements 🗸 🌣 Ser  | vices ~   Widget              | ts v Shortcuts v       |      |                            | Search                        | 👃 ☴   adm               |
|---------------------------------------|-----------------------------|-------------------------------|------------------------|------|----------------------------|-------------------------------|-------------------------|
| Home Routing                          |                             |                               |                        |      |                            |                               |                         |
| Locations                             |                             |                               |                        |      |                            |                               | Help ?                  |
| Conditions                            | Dial Pattern Details        |                               |                        | Con  | nmit Cancel                |                               |                         |
| Adaptations 🗸 🖌                       | General                     |                               |                        |      |                            |                               |                         |
| radpations                            |                             | * Pattern:                    | 1xxxxxxxxxx            |      |                            |                               |                         |
| SIP Entities                          |                             | * Min:                        | 11                     |      |                            |                               |                         |
| Entity Links                          |                             | * Max:                        |                        |      |                            |                               |                         |
| Time Ranges                           |                             | Emergency Call:               |                        |      |                            |                               |                         |
| Time ranges                           |                             | SIP Domain:                   | aura.com 🗹             |      |                            |                               |                         |
| Routing Policies                      |                             | Notes:                        |                        |      |                            |                               |                         |
| Dial Patterns                         | Originating Locations and I | Routing Policies              |                        |      |                            |                               |                         |
| Dial Patterns                         | Add Remove                  |                               |                        |      |                            |                               |                         |
| Diai Patterns                         | 1 Item                      |                               |                        |      |                            |                               | Filter: Enable          |
| Origination Dial                      |                             | Originating Location<br>Notes | Routing Policy<br>Name | Rank | Routing Policy<br>Disabled | Routing Policy<br>Destination | Routing Policy<br>Notes |
| Regular Expressions                   | Phonerlite                  |                               | SMSBCroute             | 0    |                            | SBC4600                       |                         |
| v                                     | Select : All, None          |                               |                        |      |                            |                               |                         |

After configuring the dial patterns, Please add the dial patterns to the routing policies created above.

|       | em Manager 8.1   | 🔒 Us | sers v | 🖋 Elemer     | nts v | ¢ Se     | ervices v | /   W        | ∕idgets ∨ | Short     | cuts v |     |              |            |          | Search        |           | 🜲 🗏   adı      | m |
|-------|------------------|------|--------|--------------|-------|----------|-----------|--------------|-----------|-----------|--------|-----|--------------|------------|----------|---------------|-----------|----------------|---|
| Home  | Routing          |      |        |              |       |          |           |              |           |           |        |     |              |            |          |               |           |                |   |
| Loca  | ations           | ^    | Auu    | Remove       |       | ahe) Ove | silaha    |              |           |           |        |     |              |            |          |               |           |                | ī |
|       |                  |      | 1 Item | n 🧶 👘        |       |          |           |              |           |           |        |     |              |            |          |               |           | Filter: Enable | l |
| Con   | ditions          |      |        | Ranking      | .▲ N  | ame      | Mon       | Tue          | Wed       | Thu       | Fri    | Sat | Sun          | Start Tim  | ne       | End Time      | Notes     |                | 1 |
| Ada   | ptations 🗸 🗸     |      |        | 0            | 2     | 24/7     |           | $\checkmark$ |           |           |        | ~   | $\checkmark$ | 00:        | :00      | 23:59         | Time Rang | je 24/7        |   |
|       |                  |      | Select | : All, None  |       |          |           |              |           |           |        |     |              |            |          |               |           |                |   |
| SIP I | Entities         |      | Dial F | Patterns     |       |          |           |              |           |           |        |     |              |            |          |               |           |                |   |
| Entit | ty Links         |      | Add    | Remove       |       |          |           |              |           |           |        |     |              |            |          |               |           |                |   |
|       |                  |      | 2 Item | ıs ಿ         |       |          |           |              |           |           |        |     |              |            |          |               |           | Filter: Enable | 1 |
| Lime  | e Ranges         |      |        | Pattern      |       |          | Min       | Max          | Emerge    | ency Call |        | SI  | P Domain     |            | Origina  | ting Location |           | Notes          | 1 |
| Rout  | ting Policies    |      |        | 1xxxxxxxxxxx |       |          | 11        | 11           |           |           |        | au  | ira.com      |            | Phonerli | te            |           |                | 1 |
|       |                  |      |        | 91xxxxxxxxx  |       |          | 12        | 12           |           |           |        | а   | ira.com      |            | Phonerli | ite           |           |                |   |
| Dial  | Patterns ^       |      | Select | : All, None  |       |          |           |              |           |           |        |     |              |            |          |               |           |                |   |
|       | Dial Patterns    |      | Regu   | lar Expres   | sions | 5        |           |              |           |           |        |     |              |            |          |               |           |                |   |
|       | Origination Dial |      | Add    | Remove       |       |          |           |              |           |           |        |     |              |            |          |               |           |                |   |
|       |                  |      | 0 Item | ns ಿ         |       |          |           |              |           |           |        |     |              |            |          |               |           | Filter: Enable | 1 |
| Regi  | ular Expressions | ¥    | P      | attern       |       |          |           | Rank O       | rder      |           |        |     |              | Deny       |          | N             | lotes     |                |   |
|       | <                |      |        |              |       |          |           |              |           |           |        |     | Cor          | nmit Cance | al       |               |           |                | - |

## 4.7. Adding Users to Avaya Session Manager.

Navigate to: Users tab, select User Management, select Manage Users and Click New

Under Identity Tab, please enter the following

- Set Last Name: User4(example in this configuration)
- Set First Name: Avaya (example in this configuration)
- Set Login Name: 18507904044@aura.com (example in this configuration)

Under Communication Profile tab, click Communication Profile Password

- Set Comm-Profile Password: any password (Numbers or alphabets or alphanumeric)
- Re-enter Comm-Profile Password: Type the password again for confirmation.

#### Navigate to Communication address tab, click New

- Set Type: Avaya SIP
- Set Fully Qualified Address: Type the Directory number @domain.com

18507904044@aura.com

Under Profile tab, enable Session Manager Profile and click it to open it.

- Set Primary Session Manager under SIP Registration: acme-sm (example in this configuration)
- Set Home Location Manager under Call Routing: Phonerlite (example in this configuration)
- Click Commit to save the configuration.

| Aura® System Manager 8.1 | Users 🗸 🎤 Elements 🗸 💠 Ser     | rvices ~   Widgets ~ Sh  | ortcuts v            | Searc                               | ch 🔰 🐥 🚍   ad         |
|--------------------------|--------------------------------|--------------------------|----------------------|-------------------------------------|-----------------------|
| Home Routing Use         | r Management                   |                          |                      |                                     |                       |
| User Management 🔷 🔨      | Home命 / Users A / Manage Users |                          |                      |                                     | Hel                   |
| Manage Users             | User Profile   Edit   1850     | 7904044@aura.com         |                      | 🖻 Commit & Continue                 | 🗈 Commit 🛞 Cancel     |
| Public Contacts          | Identity Communication Pr      | ofile Membership Conta   | acts                 |                                     |                       |
| Shared Addresses         | Basic Info                     | User Provisioning Rule : |                      |                                     |                       |
| System Presence ACLs     | Address                        |                          |                      |                                     |                       |
| Communication Profile    | LocalizedName                  | ≉ Last Name :            | User4                | Last Name (Latin<br>Translation) :  | User4                 |
|                          |                                | * First Name :           | Avaya                | First Name (Latin<br>Translation) : | Avaya                 |
|                          |                                | * Login Name :           | 18507904044@aura.com | Middle Name :                       | Middle Name Of User   |
|                          |                                | Description :            | Description Of User  | Email Address :                     | Email Address Of User |
| <                        |                                | Password :               |                      | User Type :                         | Basic v               |

| Avra® System Manager 8.1 | Users 🗸 🍾 Elements 🗸 🌣 Services | s v   Widgets v Shortcuts v      |                                | Search 💄 🗮 🛛 adm   |
|--------------------------|---------------------------------|----------------------------------|--------------------------------|--------------------|
| Home Routing User        | r Management                    |                                  |                                |                    |
| User Management ^        | Home☆ / Users  / Manage Users   |                                  |                                | Help               |
| Manage Users             | User Profile   Edit   18507904  | 4044@aura.com                    | 🗈 Commit & Continu             | ue Commit 🛞 Cancel |
| Public Contacts          | Identity Communication Profile  | Comm-Profile Password            | Х                              |                    |
| Shared Addresses         | Communication Profile Password  | Comm-Profile Password :          |                                | Options ∨          |
| System Presence ACLs     | PROFILE SET : Primary ¥         |                                  |                                | Domain 🜲 🛛         |
| Communication Profile    | Communication Address           |                                  |                                | aura.com           |
|                          | PROFILES                        | Re-enter Comm-Profile Password : | •••••• 🥥                       |                    |
|                          | Session Manager Profile         |                                  | Generate Comm-Profile Password | 1 10 / page v Goto |
|                          | CM Endpoint Profile             |                                  | Cancel                         |                    |
|                          |                                 |                                  |                                | 1                  |
|                          |                                 |                                  |                                |                    |
| <                        |                                 |                                  |                                |                    |

| AVAYA 🔒               | Users 🗸 🎤 Elements 🗸 🌣 Services | <ul> <li>Widgets &lt;&gt; Shortcuts </li> </ul> | Search 🔷 📮   ad                     |
|-----------------------|---------------------------------|-------------------------------------------------|-------------------------------------|
| Home Routing User     | Management                      |                                                 |                                     |
| User Management ^     | Home 🕼 / Users 🎗 / Manage Users |                                                 | Help                                |
| Manage Users          | User Profile   Edit   18507904  | 044@aura.com                                    | D Commit & Continue Commit S Cancel |
| Public Contacts       | Identity Communication Profile  | Membership Contacts                             |                                     |
| Shared Addresses      | Communication Profile Password  | Communication Address Add/Edit                  | X Options v                         |
| System Presence ACLs  | PROFILE SET : Primary Y         | * Type: Avaya SIP                               | ✓ Domain ♦ T                        |
| Communication Profile | Communication Address           | *Fully Qualified Address: 18507904044 @ au      | aura.com                            |
|                       | PROFILES                        |                                                 |                                     |
|                       | Session Manager Profile         |                                                 | 1 10 / page v Goto                  |
|                       | CM Endpoint Ptolile             |                                                 | Cancel                              |
|                       |                                 |                                                 |                                     |
|                       |                                 |                                                 |                                     |
| <                     |                                 |                                                 |                                     |

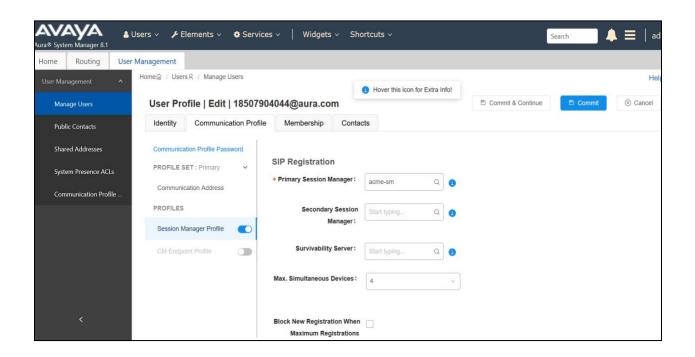

////

| Avra® System Manager 8.1                            | Users 🗸 🍾 Elements 🗸 | Services ->   Widgets -> Sho                                   | rtcuts v     | S | earch 🔔 🗮 🛛 ; |
|-----------------------------------------------------|----------------------|----------------------------------------------------------------|--------------|---|---------------|
| Home Routing Use                                    | er Management        |                                                                |              |   |               |
| User Management 🔷                                   |                      | Emergency Calling<br>Origination Sequence :                    | Select v     |   |               |
| Manage Users<br>Public Contacts<br>Shared Addresses |                      | Emergency Calling<br>Termination Sequence :                    | Select v     |   |               |
| System Presence ACLs<br>Communication Profile       |                      | Call Routing Settings<br>• Home Location :                     | Phonerlite v |   |               |
|                                                     |                      | Conference Factory Set:                                        | Select v     |   |               |
|                                                     |                      | Call History Settings<br>Enable Centralized Call<br>History? : |              |   |               |
| <                                                   |                      |                                                                |              |   |               |

You can repeat the above steps to add more users to the Session Manager.

## Below are the configuration which are specific to Avaya Remote Worker configuration.

### 4.8. Adding the Oracle SBC as a SIP Entity and Entity Link for Remote Worker

Click on Routing under the Elements section

On the Routing tab, select SIP Entities from the menu on the left side of the screen. Click New to add the SBC as a SIP entity as shown below.

- Set Name: SBC4600 (example in this configuration)
- Set FQDN or IP Address: This is the "inside" IP address of Oracle E-SBC, 10.50.232.77 in this example.
- Set Type: Other
- Set Location: Select Phonerlite from drop down (example in this configuration)
- Set Time Zone: America/New\_York (example in this configuration)
- Under Entity Links, Click Add
- Set SIP Entity 1: Select acme-sm which was previously configured
- Set SIP Entity 2: leave the default value SBC4600
- Set Protocol: UDP/TCP/TLS based on our testing
- Set Ports: Set both Ports to 5060/5061 for testing
- Set Connection Policy: trusted

Leave all other fields as default values and click "Commit" to save the configuration.

| AVAYA<br>Aura® System Manager 8.1 | , Users ∨ 🎤 Elements ∨ 🌣 Services ∨   Widge            | ets v Shortcuts v                |               | Search | 🜲 🗮 ╞ ad |
|-----------------------------------|--------------------------------------------------------|----------------------------------|---------------|--------|----------|
| Home Routing Use                  | er Management                                          |                                  |               |        |          |
| Routing ^                         | SIP Entity Details                                     |                                  | Commit Cancel |        | Help     |
| Locations                         |                                                        | SBC4600                          |               |        |          |
| Conditions                        | Type:<br>Notes:                                        |                                  |               |        |          |
| Adaptations × SIP Entities        | Adaptation:                                            | <b>v</b>                         |               |        |          |
| Entity Links                      |                                                        | Phonerlite  V America/New_York V | l             |        |          |
| Time Ranges                       | * SIP Timer B/F (in seconds):                          |                                  |               |        |          |
| Routing Policies                  | Minimum TLS Version:<br>Credential name:               | Use Global Setting               |               |        |          |
| Dial Patterns 🛛 👻                 | Securable:                                             |                                  |               |        |          |
| Regular Expressions               | Call Detail Recording:<br>CommProfile Type Preference: | none v                           |               |        |          |
|                                   | · · · ·                                                |                                  |               |        |          |

| AV/A<br>Aura® System | m Manager 8.1   | 占 Users 🗸   | 🗸 🎤 Elements 🗸 🖁       | Services v   Widgets    | ;∨ Sho   | rtcuts v |               |        | Search                      | 📕 🔔 🗮   adm            |
|----------------------|-----------------|-------------|------------------------|-------------------------|----------|----------|---------------|--------|-----------------------------|------------------------|
| Home                 | Routing L       | Jser Manage | ement                  |                         |          |          |               |        |                             |                        |
| Routing              |                 | ^ Pri       | imary Session Manager  | Bandwidth Association:  | ~        |          |               |        |                             |                        |
| Doma                 | ains            | Ва          | ackup Session Manager  | Bandwidth Association:  | ~        |          |               |        |                             |                        |
|                      |                 | Entit       | ty Links               |                         |          |          |               |        |                             |                        |
| Locati               | tions           |             | Override Port & 1      | Transport with DNS SRV: |          |          |               |        |                             |                        |
| Condi                | litions         | Add         | Remove                 |                         |          |          |               |        |                             |                        |
| Adapt                | tations         | 2 Ite       | ms 🥭                   |                         |          |          |               |        |                             | Filter: Enable         |
|                      |                 |             | Name 🔺                 | SIP Entity 1            | Protocol | Port     | SIP Entity 2  | Port   |                             | olicy Deny New Service |
| SIP En               | ntities         |             | * acme-sm_SBC4600_     | Racme-sm                | UDP \vee | * 5060   | SBC4600       | * 5060 |                             | ×                      |
| Entity               | . Linka         |             | * acme-sm_SBC4600_     | Racme-sm                | TLS 🗡    | * 5061   | SBC4600       | * 5061 | trusted                     | ~                      |
| enuty                | / LINKS         | Selec       | t : All, None          |                         |          |          |               |        |                             |                        |
| Time I               | Ranges          | SIP         | Responses to an O      | PTIONS Request          |          |          |               |        |                             |                        |
| Routir               | ng Policies     | Add         | Remove                 |                         |          |          |               |        |                             |                        |
| Nouti                | ngronees        | 0 Ite       | ms 😂                   |                         |          |          |               |        |                             | Filter: Enable         |
|                      | Patterns Y      |             | Response Code & Reason | Phrase                  |          |          |               |        | Mark<br>Entity M<br>Up/Down | Notes                  |
| Regula               | lar Expressions | ~           |                        |                         |          |          |               |        |                             |                        |
|                      | <               |             |                        |                         |          |          | Commit Cancel |        |                             |                        |

We can use the configured Avaya Session Manager as another SIP entity for remote worker too.

## 4.9. Enabling Remote Office

Navigate to: Elements->Session Manager->Network Configuration->Remote Access, Click New

- Set Name: Remote\_worker for this setup.
- Click New under SIP Proxy Mapping Table. Add the Oracle SBC outside interface IP address for SIP Proxy Public Address, 141.146.36.77 is given in this example.
- Click New under SIP Proxy Private IP Address. Add the Oracle SBC inside interface IP address for SIP Private Address, 10.232.50.77 is given in this example.
- Click Commit to save the configuration.

| ura® System Manager 8.1 | ✓                                         | lgets v Shortcuts v           | Search                          | ■  |
|-------------------------|-------------------------------------------|-------------------------------|---------------------------------|----|
| Home Routing Session Ma | nager                                     |                               |                                 |    |
| Session Manager         | mote Access Configuration                 | Con                           | nmit Cancel                     | He |
| Dashboard               | anote Access conniguration                |                               |                                 |    |
| Session Manager Ad      |                                           |                               |                                 |    |
| Global Settings         | *Name: Remote_worker                      |                               |                                 |    |
| Communication Prof      | Note.                                     |                               |                                 |    |
| C                       | ick to open Remote Access Reference Map 🖲 |                               |                                 |    |
| Failover Groups         | SIP Proxy Mapping                         |                               |                                 |    |
| Local Host Nam          | SIP Proxy Mapping Table                   |                               |                                 |    |
|                         | O New October                             |                               |                                 |    |
| Remote Access           | SIP Proxy Public Address (Reference A)    | Session Manager (Reference C) | IP Address Family (Reference C) |    |
| SIP Firewall            | 141.146.36.77                             | acme-sm 🗸                     |                                 | _  |
| Device and Locati       | ielect : All, None                        |                               |                                 |    |

| Aura® System Manager 8.1 | iers 🗸 🍾 Elements 🗸 🌣 Services 🗸 🍐 Widg | gets v Shortcuts v      |               | 2             | Search        | ▲ ≡ | ad |
|--------------------------|-----------------------------------------|-------------------------|---------------|---------------|---------------|-----|----|
| Home Routing Session     | n Manager                               |                         |               |               |               |     |    |
| Session Manager 🔷        | SIP Proxy Mapping Table                 |                         |               |               |               |     |    |
| Dashboard                | New ODelete                             |                         |               |               |               |     |    |
| Session Manager Ad       | SIP Proxy Public Address (Reference A)  | Session Manager (Refere | ence C) IP Ac | ldress Family | (Reference C) |     |    |
| el Lie w                 | 141.146.36.77                           | acme-sm 🖂               | IPv4          | 1 × .         |               |     |    |
| Global Settings          | Select : All, None                      |                         |               |               |               |     |    |
| Communication Prof       |                                         |                         |               |               |               |     |    |
| Network Configur ^       | SIP Proxy Private IP Addresses          |                         |               |               |               |     |    |
| Failover Groups          | O New O Delete                          |                         |               |               |               |     |    |
| Local Host Nam           | SIP Private Address (Reference B)       |                         | SBC Type      | Securable     | Note          |     |    |
| Remote Access            | 10.232.50.77                            |                         | Avaya SBC 😒   |               |               |     |    |
| Remote Access            | Select : All, None                      |                         |               |               |               |     |    |
| SIP Firewall             |                                         |                         |               |               |               |     |    |
| Device and Locati Y      |                                         |                         |               |               |               |     |    |
| <                        | *Required                               |                         | Commit Cancel |               |               |     |    |

With this, Avaya Session Manager Configuration is complete.

# 5. Configuring the SBC

This chapter provides step-by-step guidance on how to configure Oracle SBC for Avaya Session Manager and Twilio Elastic SIP Trunking. In this SBC config, Twilio Elastic SIP trunk side is secure (TLS/SRTP) and Avaya Core Side is unsecure (UDP or TCP/RTP).

## 5.1. Validated Oracle SBC version

Oracle conducted tests with Oracle SBC 8.4 software – this software with the configuration listed below can run on any of the following products:

- AP 1100
- AP 3900
- AP 4600
- AP 6300
- AP 6350
- VME

# 6. New SBC configuration

If the customer is looking to setup a new SBC from scratch, please follow the section below.

## 6.1. Establishing a serial connection to the SBC

Connect one end of a straight-through Ethernet cable to the front console port (which is active by default) on the SBC and the other end to console adapter that ships with the SBC, connect the console adapter (a DB-9 adapter) to the DB-9 port on a workstation, running a terminal emulator application such as Putty. Start the terminal emulation application using the following settings:

- Baud Rate=115200
- Data Bits=8
- Parity=None
- Stop Bits=1
- Flow Control=None

Power on the SBC and confirm that you see the following output from the boot-up sequence

|           | tLemd                  |
|-----------|------------------------|
|           | tServiceHealth         |
|           | tCollect               |
| _         | tAtcpd                 |
|           | tAsctpd                |
| _         | tMbcd                  |
|           | tCommMonitord          |
| _         | tFped                  |
| Starting  | tAlgd                  |
| Starting  | tRadd                  |
| Starting  | tEbmd                  |
| Starting  | tSipd                  |
| Starting  | tH323d                 |
| Starting  | tbfdd                  |
| Starting  | tIPTd                  |
| Starting  | tSecured               |
| Starting  | tAuthd                 |
| Starting  | tCertd                 |
| Starting  | tIked                  |
| Starting  | tTscfd                 |
| Starting  | tFcgid                 |
| Starting  | tauditd                |
| Starting  | tauditpusher           |
| Starting  | tSnmpd                 |
| Starting  | tIFMIBd                |
| Start pla | atform alarm           |
| Starting  | display manager        |
| [nitiali  | zing /opt/ Cleaner     |
| Starting  | tLogCleaner task       |
| Bringing  | up shell               |
|           |                        |
| Starting  | acliMgr                |
| bassword  | secure mode is enabled |
| Admin See | curity is disabled     |
| Password  |                        |
|           |                        |

Enter the default password to log in to the SBC. Note that the default SBC password is "acme" and the default super user password is "packet".

Both passwords have to be changed according to the rules shown below.

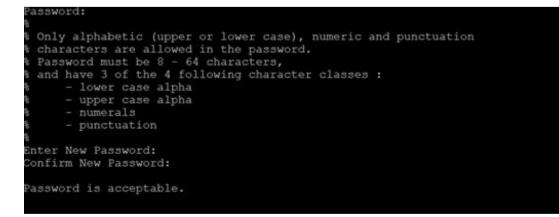

Now set the management IP of the SBC by setting the IP address in bootparam.

To access bootparam. Go to Configure terminal->bootparam.

```
NN4600-139# conf t
NN4600-139(configure)# bootparam
.' = clear field; '-' = go to previous field; q = quit
Boot File
                       : /boot/nnSCZ840p3B.bz
                       : 10.138.194.139
IP Address
VLAN
Netmask
                       : 10.138.194.129
Gateway
IPv6 Address
IPv6 Gateway
Host IP
FTP username
                       : vxftp
FTP password
                       : vxftp
Flags
                      : NN4600-139
Target Name
Console Baudrate
Other
NOTE: These changed parameters will not go into effect until reboot.
Also, be aware that some boot parameters may also be changed through
PHY and Network Interface Configurations.
       ERROR : space in /boot
                                     (Percent Free: 40)
NN4600-139(configure)#
```

Note: There is no management IP configured by default.

Setup product type to Enterprise Session Border Controller as shown below.

To configure product type, type in setup product in the terminal

```
NN4600-139#

NN4600-139# setup product

WARNING:

Alteration of product alone or in conjunction with entitlement

changes will not be complete until system reboot

Last Modified 2020-04-30 22:38:15

1 : Product : Enterprise Session Border Controller

Enter 1 to modify, d' to display, 's' to save, 'q' to exit. [s]:
```

Enable the features for the ESBC using the setup entitlements command as shown

Save the changes and reboot the SBC.

Entitlements for Enterprise Session Border Controller Last Modified: Never : Session Capacity 3 : Admin Security 3 : Admin Security 4 : Data Integrity (FIPS 140-2) 5 : Transcode Codec AMR Capacity 6 : Transcode Codec AMRWB Capacity : 0 8 : Transcode Codec EVRC Capacity 9 : Transcode Codec EVRCB Capacity 9 : Transcode Codec EVS Capacity 10: Transcode Codec OPUS Capacity 11: Transcode Codec SILK Capacity : 0 Session Capacity (0-128000) Enter 1 - 11 to modify, d' to display, 's' to save, 'q' to exit. [s]: 3 CAUTION: Enabling this feature activates enhanced security functions. Once saved, security cannot be reverted without resetting the system back to factory default state. Admin Security (enabled/disabled) : 50 Advanced (enabled/disabled) : enabled Enter 1 - 11 to modify, d' to display, 's' to save, 'q' to exit. [s]: 10 Enter 1 - 11 to modify, d' to display, 's' to save, 'q' to exit. [s]: 11 anscode Codec SILK Capacity (0-102375)

The SBC comes up after reboot and is now ready for configuration.

Go to configure terminal->system->http-server-config.

Enable the http-server-config to access the SBC using Web GUI. Save and activate the config.

| NN4600-139(http-server)#<br>NN4600-139(http-server)# show |                     |
|-----------------------------------------------------------|---------------------|
| http-server                                               |                     |
| name                                                      | webServerInstance   |
| state                                                     | enabled             |
| realm                                                     |                     |
| ip-address                                                |                     |
| http-state                                                | enabled             |
| http-port                                                 | 80                  |
| https-state                                               | disabled            |
| https-port                                                | 443                 |
| http-interface-list                                       | REST,GUI            |
| http-file-upload-size                                     | 0                   |
| tls-profile                                               |                     |
| auth-profile                                              |                     |
| last-modified-by                                          | Q                   |
| last-modified-date                                        | 2021-01-25 00:16:28 |
|                                                           |                     |
| NN4600-139(http-server)#                                  |                     |

## 6.2. Configure SBC using Web GUI

In this app note, we configure SBC using the WebGUI.

The Web GUI can be accessed through the url http://<SBC\_MGMT\_IP>.

|                                      | 0 |                          |          |
|--------------------------------------|---|--------------------------|----------|
|                                      |   |                          |          |
|                                      |   |                          |          |
|                                      |   |                          |          |
|                                      |   | Sign in to E-SBC         |          |
|                                      |   | Enter your details below |          |
| ORACLE                               |   | Username                 |          |
| Enterprise Session Border Controller |   |                          | Required |
|                                      |   | Password                 |          |
|                                      |   |                          | Required |
|                                      |   | SIGN IN                  |          |

The username and password is the same as that of CLI.

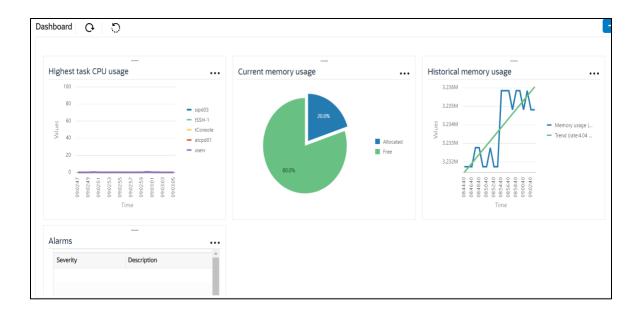

Go to Configuration as shown below, to configure the SBC

|                |            |                        | Dashboard Configuration Monitor and Trace Widgets       | System |
|----------------|------------|------------------------|---------------------------------------------------------|--------|
| 🛟 Wizards 👻    | Commands 👻 |                        | Save Verify Discard                                     | Sear   |
| media-manager  | <b>,</b>   | Configuration Objects  |                                                         |        |
| security       | •          |                        |                                                         |        |
| session-router | •          | Name                   | Description                                             |        |
| 10/10/00/00    |            | access-control         | Configure a static or dynamic access control list       | *      |
| system         | •          | account-config         | Configure Quality of Service accounting                 |        |
|                |            | authentication-profile | Configure authentication profile                        |        |
|                |            | certificate-record     | Create, generate, and import a certificate              |        |
|                |            | class-policy           | Configure classification profile policies               |        |
|                |            | codec-policy           | Create and apply a codec policy to a realm and an agent |        |
|                |            | filter-config          | Create a custom filter for SIP monitor and trace        |        |
|                |            | fraud-protection       | Configure fraud protection                              |        |
|                |            | host-route             | Insert entries into the routing table                   |        |
|                |            | http-client            | Configure an HTTP client                                |        |
|                |            | http-server            | Configure an HTTP server                                | +      |

Kindly refer to the GUI User Guide given below for more information.

https://docs.oracle.com/en/industries/communications/enterprise-session-bordercontroller/8.4.0/webgui/esbc\_scz840\_webgui.pdf

The expert mode is used for configuration.

**Tip:** To make this configuration simpler, one can directly search the element to be configured, from the Objects tab available.

## 6.3. Configure system-config

Go to system->system-config

|                                                                                      | Session Border Controller              |           |           |               |                   | admi           |
|--------------------------------------------------------------------------------------|----------------------------------------|-----------|-----------|---------------|-------------------|----------------|
|                                                                                      |                                        |           | Dashboard | Configuration | Monitor and Trace | Widgets Sy     |
| 🐼 Wizards 👻                                                                          |                                        |           |           |               | Save Verify       | Discard        |
| http-client                                                                          | Modify System Config                   |           |           |               |                   | Show Configura |
| http-server<br>network-interface<br>ntp-config<br>phy-interface<br>redundancy-config | Hostname<br>Description                | OracleSBC |           |               |                   |                |
| snmp-community                                                                       | Location                               |           |           |               |                   |                |
| spl-config                                                                           | Mib System Contact                     |           |           |               |                   |                |
| system-config                                                                        | Mib System Name<br>Mib System Location |           |           |               |                   |                |
| tdm-config                                                                           | Acp TLS Profile                        |           |           |               |                   |                |
| trap-receiver v                                                                      | ОК                                     | Delete    |           |               |                   |                |

Please enter the default gateway value in the system config page.

|                   | Session Border Controller        |                |                 |           |               |                   | adn          |
|-------------------|----------------------------------|----------------|-----------------|-----------|---------------|-------------------|--------------|
|                   |                                  |                |                 | Dashboard | Configuration | Monitor and Trace | Widgets S    |
| 🔅 Wizards 💌       |                                  |                |                 |           |               | Save Verify       | Discard      |
| http-client       | Modify System Config             |                |                 |           |               |                   | Show Configu |
| http-server       | Displaying 0 - 0 of 0<br>Options |                |                 |           |               |                   |              |
| network-interface |                                  |                |                 |           |               |                   |              |
| ntp-config        | Call Trace                       | enable         |                 |           |               |                   |              |
| phy-interface     | Default Gateway                  | 10.138.194.129 |                 |           |               |                   |              |
| redundancy-config | Restart                          | ✓ enable       |                 |           |               |                   |              |
| snmp-community    | Telnet Timeout                   | 0              | (Range: 065535) |           |               |                   |              |
|                   | Console Timeout                  | 0              | (Range: 065535) |           |               |                   |              |
| spl-config        | HTTP Timeout                     | 5              | ( Range: 020 )  |           |               |                   |              |
| system-config     | Alarm Threshold                  |                |                 |           |               |                   |              |
| tdm-config        | Add                              |                |                 |           |               |                   |              |
| trap-receiver     | ОК                               | Delete         |                 |           |               |                   |              |
| Show All          |                                  |                |                 |           |               |                   |              |

For VME, transcoding cores are required. Please refer the documentation here for more information

https://docs.oracle.com/en/industries/communications/enterprise-session-bordercontroller/8.4.0/releasenotes/esbc\_scz840\_releasenotes.pdf

The above step is needed only if any transcoding is used in the configuration. If there is no transcoding involved, then the above step is not needed.

## 6.4. Configure Physical Interface values

To configure physical Interface values, go to System->phy-interface.

Please configure M00 for Twilio side and M10 for Avaya side.

| Parameter Name | Twilio Elastic Sip Trunk side<br>(M00) | Avaya side (M10) |  |  |
|----------------|----------------------------------------|------------------|--|--|
| Slot           | 0                                      | 0                |  |  |
| Port           | 0                                      | 1                |  |  |
| Operation Mode | Media                                  | Media            |  |  |

Please configure M00 interface as below.

|                          | Session Border Controller |          |             |           |               | с.                |
|--------------------------|---------------------------|----------|-------------|-----------|---------------|-------------------|
|                          |                           |          |             | Dashboard | Configuration | Monitor and Trace |
|                          |                           |          |             |           |               |                   |
| 🐼 Wizards 🔻 🧔 Commands 🔻 |                           |          |             |           |               | Save Verify       |
| host-route               | Add Phy Interface         |          |             |           |               |                   |
| http-client              | Name                      |          |             |           |               |                   |
| http-server              |                           | M00      |             |           |               |                   |
| network-interface        | Operation Type            | Media 💌  |             |           |               |                   |
| ntp-config               | Port                      | 0        | (Range: 05) |           |               |                   |
|                          | Slot                      | 0        | (Range: 02) |           |               |                   |
| phy-interface            | Virtual Mac               |          |             |           |               |                   |
| redundancy-config        | Admin State               | ✓ enable |             |           |               |                   |
| snmp-community           | Auto Negotiation          | ✓ enable |             |           |               |                   |
| spl-config               | Duplex Mode               | FULL     |             |           |               |                   |
| system-config            | Speed                     | 100 💌    |             |           |               |                   |
| trap-receiver            | ОК                        | Back     |             |           |               |                   |

Please configure M10 interface as below

|                            |        | erprise a |                        |          |             | Dashboard | Configuration | Monitor and Trace |
|----------------------------|--------|-----------|------------------------|----------|-------------|-----------|---------------|-------------------|
| 🔅 Wizards 🔻                | 🔅 Comm | ands 💌    |                        |          |             |           |               | Save Verify       |
| session-router             | ۲      | ^         | Add Phy Interface      |          |             |           |               |                   |
| system<br>fraud-protection | •      | L         | Name                   | M10      |             |           |               |                   |
| host-route                 |        |           | Operation Type<br>Port | Media v  | (Range: 05) |           |               |                   |
| http-client<br>http-server |        |           | Slot<br>Virtual Mac    | 1        | (Range: 02) |           |               |                   |
| network-interfac           | e      |           | Admin State            | ✓ enable |             |           |               |                   |
| ntp-config                 |        |           | Auto Negotiation       | ✓ enable |             |           |               |                   |
| phy-interface              |        |           | Duplex Mode            | FULL     |             |           |               |                   |
| redundancy-con             | fig    |           | Speed                  | 100      |             |           |               |                   |
| snmp-communit              | ty     | ~         | ОКВ                    | ack      |             |           |               |                   |
| Show All                   |        |           |                        |          |             |           |               |                   |

## 6.5. Configure Network Interface values

To configure network-interface, go to system->Network-Interface. Configure interface

The table below lists the parameters, to be configured for both the interfaces.

| Parameter Name | Twilio side Network interface | Avaya side Network<br>interface |
|----------------|-------------------------------|---------------------------------|
| Name           | M00                           | M10                             |
| Host Name      |                               |                                 |
| IP address     | 141.146.36.102                | 10.232.50.78                    |
| Netmask        | 255.255.255.192               | 255.255.255.0                   |
| Gateway        | 141.146.36.65                 | 10.232.50.1                     |

Please configure network interface M00 as below

| UTALC Enterprise S              | ession Border Controller             |                |                    | Dashboard | Configuration | Monitor and Trace | ⇔ ▼ °<br>Widgets |
|---------------------------------|--------------------------------------|----------------|--------------------|-----------|---------------|-------------------|------------------|
| 🔅 Wizards 👻                     |                                      |                |                    | Dashboard | Comguation    | Save Verify       | Discard          |
| host-route                      | Add Network Interface                |                |                    |           |               |                   |                  |
| http-client<br>http-server      | Name<br>Sub Port Id                  | M00 <b>v</b>   | (Range: 0.4095)    |           |               |                   |                  |
| network-interface<br>ntp-config | Description                          | 0              | ( Kange, 0.,4095 ) |           |               |                   |                  |
| phy-interface                   |                                      |                |                    |           |               |                   |                  |
| redundancy-config               | Hostname                             |                |                    |           |               |                   |                  |
| snmp-community<br>spl-config    | IP Address                           | 141.146.36.102 |                    |           |               |                   |                  |
| system-config                   | Pri Utility Addr<br>Sec Utility Addr | 141.146.36.102 |                    |           |               |                   |                  |
| trap-receiver v                 | ОКВ                                  | ack            |                    |           |               |                   |                  |

11111

2///8

Similarly, configure network interface M10 as below

|                   | Session Border Controller |              |     |            | Nucl.     | Continue Vi   |                   | ų V     |
|-------------------|---------------------------|--------------|-----|------------|-----------|---------------|-------------------|---------|
|                   |                           |              |     |            | Dashboard | Configuration | Monitor and Trace | Widgets |
| 🔯 Wizards 🔻       |                           |              |     |            |           |               | Save Verify       | Discard |
| host-route        | Add Network Interface     |              |     |            |           |               |                   |         |
| http-client       | Name                      | M10          | v   |            |           |               |                   |         |
| http-server       | Sub Port Id               | 0            |     | e: 04095 ) |           |               |                   |         |
| network-interface | Description               |              | 1 0 |            |           |               |                   |         |
| ntp-config        |                           |              |     |            |           |               |                   |         |
| phy-interface     |                           |              |     |            |           |               |                   |         |
| redundancy-config | Hostname                  |              |     |            |           |               |                   |         |
| snmp-community    | IP Address                |              |     |            |           |               |                   |         |
| spl-config        |                           | 10.232.50.78 |     |            |           |               |                   |         |
| system-config     | Pri Utility Addr          | 10.232.50.78 |     |            |           |               |                   |         |
| trap-receiver     | Sec Utility Addr          |              |     |            |           |               |                   |         |
| Show All          | OK                        | Back         |     |            |           |               |                   |         |

## 6.6. Enable media manager

Media-manager handles the media stack required for SIP sessions on the SBC. Enable the media manager option as below.

In addition to the above config, please set the max and min untrusted signaling values to 1. Go to Media-Manager->Media-Manager

| ORACI                         | _E Enterprise | Session Border Controller              |              |                                              |               |                   |         |
|-------------------------------|---------------|----------------------------------------|--------------|----------------------------------------------|---------------|-------------------|---------|
|                               |               |                                        |              | Dashboard                                    | Configuration | Monitor and Trace | Widgets |
| 🔂 Wizards 👻                   | 🔅 Commands 👻  |                                        |              |                                              |               | Save Verify       | Discard |
| media-manager<br>codec-policy | v             | Modify Media Manager                   |              |                                              |               |                   |         |
| media-manage                  | r             | State                                  | ✓ enable     |                                              |               |                   |         |
| media-policy                  |               | Flow Time Limit<br>Initial Guard Timer | 86400        | (Range: 04294967295)                         |               |                   |         |
| realm-config                  |               | Subsq Guard Timer                      | 300          | (Range: 04294967295)                         |               |                   |         |
| steering-pool                 |               | TCP Flow Time Limit                    | 300<br>86400 | (Range: 04294967295)<br>(Range: 04294967295) |               |                   |         |
| security                      | +             | TCP Initial Guard Timer                | 300          | (Range: 04294967295)                         |               |                   |         |
| session-router                | •             | TCP Subsq Guard Timer                  | 300          | (Range: 04294967295)                         |               |                   |         |
| system                        | •             | Hnt Rtcp                               | enable       |                                              |               |                   |         |
|                               |               | Algd Log Level                         | NOTICE 💌     |                                              |               |                   |         |
|                               |               | Mbcd Log Level                         | NOTICE       |                                              |               |                   |         |
|                               |               | ОК                                     | Delete       |                                              |               |                   |         |
| Show All                      |               |                                        |              |                                              |               |                   |         |

| ORACI           | Enterprise   | Session Border Controller |        |                         |                   | ac      |
|-----------------|--------------|---------------------------|--------|-------------------------|-------------------|---------|
|                 |              |                           |        | Dashboard Configuration | Monitor and Trace | Widgets |
|                 |              |                           |        |                         |                   |         |
| 🔅 Wizards 👻     | 🔅 Commands 👻 |                           |        |                         | Save Verify       | Discard |
| media-manager   | * ^          | Modify Media Manager      |        |                         |                   |         |
| codec-policy    |              |                           | 1000   | ( muBer on revisorers ) |                   |         |
| media-manage    | t -          | Media Policing            | enable |                         |                   |         |
| media-policy    |              | Max Arp Rate              | 10     | (Range: 0100)           |                   |         |
|                 |              | Max Signaling Packets     | 0      | (Range: 04294967295)    |                   |         |
| realm-config    |              | Max Untrusted Signaling   | 1      | (Range: 0.100)          |                   |         |
| steering-pool   | - 11         | Min Untrusted Signaling   | 1      | (Range: 0100)           |                   |         |
| security        | >            | Tolerance Window          | 30     | (Range: 04294967295)    |                   |         |
| session-router  |              | Untrusted Drop Threshold  | 0      | (Range: 0100)           |                   |         |
| system          | *            | Trusted Drop Threshold    | 0      | (Range: 0100)           |                   |         |
| system          |              | Acl Monitor Window        | 30     | (Range: 53600)          |                   |         |
| fraud-protectio | n            | Trap On Demote To Deny    | enable |                         |                   |         |
| host-route      |              |                           |        |                         |                   |         |
| Show All        | ~            | ОК                        | Delete |                         |                   |         |

## 6.7. Configure Realms

Navigate to realm-config under media-manager and configure a realm as shown below The name of the Realm can be any relevant name according to the user convenience.

Use the following table as a configuration example for the three realms used in this configuration:

| Config Parameter              | Twilio Side | Avaya Side |
|-------------------------------|-------------|------------|
| Identifier                    | TwilioRealm | AvayaRealm |
| Network Interface             | M00         | M10        |
| Mm in realm                   | ß           |            |
| FQDN                          |             |            |
| Media Sec policy              | sdespolicy  | RTP        |
| Access Control Trust<br>Level | High        | High       |
| Codec-Policy                  | Twiliocodec | AvayaCodec |
|                               |             |            |

In the below case, Realm name is given as TwilioRealm for Twilio Elastic SIP Trunking Side Please set the Access Control Trust Level as high for this realm

| ORACI                        | _E Enterprise | Session Border Controller |             |           |               |                   | û ► a   |
|------------------------------|---------------|---------------------------|-------------|-----------|---------------|-------------------|---------|
|                              |               |                           |             | Dashboard | Configuration | Monitor and Trace | Widgets |
| 🔅 Wizards 🔻                  | Commands V    |                           |             |           |               | Save Verify       | Discard |
| media-manager                |               | Add Realm Config          |             |           |               |                   |         |
| codec-policy<br>media-manage | r             | Identifier                | TwilioRealm |           |               |                   |         |
| media-policy                 |               | Description               |             |           |               |                   |         |
| realm-config                 |               |                           |             |           |               |                   |         |
| steering-pool                |               |                           |             |           |               |                   |         |
| security                     | •             | Addr Prefix               | 0.0.0.0     |           |               |                   |         |
| session-router               | •             | Network Interfaces        | M00:0.4 ×   |           |               |                   |         |
| system                       | •             | Media Realm List          |             |           |               |                   |         |
|                              |               | Mm In Realm               | anshla      |           |               |                   |         |
| Show All                     |               | OK                        | Back        |           |               |                   |         |

| ORACI           | _E Ent | erprise | Session Border Controller  |      |                         |               |         |           |
|-----------------|--------|---------|----------------------------|------|-------------------------|---------------|---------|-----------|
|                 |        |         |                            |      | Dashboard               | Configuration | Monitor | and Trace |
|                 |        |         |                            |      |                         |               |         |           |
| 🔅 Wizards 🔻     | 🔅 Comm | ands 💌  |                            |      |                         |               | Save    | Verify    |
| media-manager   | •      | ^       | Add Realm Config           |      |                         |               |         |           |
| codec-policy    |        |         | Out Translationid          |      |                         |               |         |           |
| media-manage    | r      |         | In Manipulationid          |      |                         |               |         |           |
| media-policy    |        |         | Out Manipulationid         |      |                         |               |         |           |
| realm-config    |        |         | Average Rate Limit         | 0    | (Range: 04294967295)    |               |         |           |
| steering-pool   |        |         | Access Control Trust Level | high | ( Kange: 0.4274707275 ) |               |         |           |
| security        | ►      |         | Invalid Signal Threshold   | 0    | (Range: 04294967295)    |               |         |           |
| session-router  | •      |         | Maximum Signal Threshold   | 0    | (Range: 04294967295)    |               |         |           |
| system          | •      |         | Untrusted Signal Threshold | 0    | (Range: 04294967295)    |               |         |           |
| fraud-protectio | n      |         | Nat Trust Threshold        | 0    | (Range: 065535)         |               |         |           |
| host-route      |        | ~       | May Endpointe Dor Mat      |      |                         |               |         |           |
|                 |        |         | OK E                       | Back |                         |               |         |           |

Similarly, Realm name is given as AvayaRealm for Avaya side. Please set the Access Control Trust Level as high for this realm too.

| ORACI                         | _E Enterprise | Session Border Controller |            |           |               |                   | Û 🔺 a   |
|-------------------------------|---------------|---------------------------|------------|-----------|---------------|-------------------|---------|
|                               |               |                           |            | Dashboard | Configuration | Monitor and Trace | Widgets |
| 🔯 Wizards 🔻                   | Commands 👻    |                           |            |           |               | Save Verify       | Discard |
| media-manager<br>codec-policy | v             | Add Realm Config          |            |           |               |                   |         |
| media-manage                  | r -           | Identifier<br>Description | AvayaRealm |           |               |                   |         |
| realm-config                  |               |                           |            |           |               |                   |         |
| steering-pool                 | •             | Addr Prefix               | 0.0.0.0    |           |               |                   |         |
| session-router                | •             | Network Interfaces        | M10:0.4 ×  |           |               |                   |         |
| system                        | ۲             | Media Realm List          |            |           |               |                   |         |
|                               |               | Mm In Realm               | . 2 onahla |           |               |                   |         |
| Show All                      | $\mathcal{D}$ | OK                        | Back       |           |               |                   |         |

| ORACI                  | L <b>E</b> Ent | erprise | Session Border Controller  |           |                          |               |                   |
|------------------------|----------------|---------|----------------------------|-----------|--------------------------|---------------|-------------------|
|                        |                |         |                            |           | Dashboard                | Configuration | Monitor and Trace |
|                        |                |         |                            |           |                          |               |                   |
| 🔅 Wizards 🔻            | 🏠 Comm         | ands 🔻  |                            |           |                          |               | Save Verify       |
| media-manager          | •              | ^       | Add Realm Config           |           |                          |               |                   |
| codec-policy           |                |         | Out Translationid          | v         |                          |               |                   |
| media-manage           | r              |         | In Manipulationid          |           |                          |               |                   |
| media-policy           |                |         | Out Manipulationid         |           |                          |               |                   |
| realm-config           |                |         | Average Rate Limit         |           | ( Danger 0, 4204067205 ) |               |                   |
| steering-pool          |                |         | Access Control Trust Level | 0<br>high | (Range: 04294967295)     |               |                   |
| security               | Þ              |         | Invalid Signal Threshold   | 0         | (Range: 04294967295)     |               |                   |
| session-router         | •              |         | Maximum Signal Threshold   | 0         | (Range: 04294967295)     |               |                   |
| system                 | •              |         | Untrusted Signal Threshold | 0         | (Range: 04294967295)     |               |                   |
| fraud-protectio        | in             |         | Nat Trust Threshold        | 0         | (Range: 065535)          |               |                   |
| host-route<br>Show All |                | ~       | May Endnainte Dar Mat      | ack       | n.                       |               |                   |

For more information on Access Control Trust Level, please refer to SBC Security guide link given below:

https://docs.oracle.com/en/industries/communications/session-bordercontroller/8.4.0/security/sbc\_scz840\_security.pdf

## 6.8. Configuring a certificate for SBC

This section describes how to configure the SBC for TLS and SRTP communication for Twilio Elastic SIP Trunking.

Twilio Elastic SIP Trunking allows TLS connections from SBC's for SIP traffic, and SRTP for media traffic. It requires a certificate signed by one of the trusted Certificate Authorities. The process includes the following steps:

- 1) Create a certificate-record "Certificate-record" are configuration elements on Oracle SBC which captures information for a TLS certificate such as common-name, key-size, key-usage etc.
- SBC 1 certificate-record assigned to SBC
- Root 1 certificate-record for root cert
- 2) Deploy the SBC and Root certificates on the SBC

## Step 1 – Creating the certificate record

Twilio Elastic SIP Trunking uses certificates from a CA (Certificate Authority) for establishing the TLS connections from SBC's for SIP traffic, and SRTP for media traffic. It is important that you add the following root certificate to establish TLS connection from the link given below:

https://www.twilio.com/docs/sip-trunking#rootCA

|                           |              |                           |                       | Dashboard | Configuration | Monitor and Trace |
|---------------------------|--------------|---------------------------|-----------------------|-----------|---------------|-------------------|
| 🔯 Wizards 🔻               | 🔂 Commands 👻 |                           |                       |           |               | Save Verify       |
| media-manager<br>security | •            | Modify Certificate Record |                       |           |               |                   |
| authentication-pro        | T            | Name                      | TwilioRootCACertChain |           |               |                   |
| certificate-record        |              | Country                   | US                    |           |               |                   |
| tls-global                |              | State                     | MA                    |           |               |                   |
| tls-profile               |              | Locality                  | Burlington            |           |               |                   |
| session-router            | •            | Organization              | Engineering           |           |               |                   |
| system                    | × .          | Unit                      | Solutions             |           |               |                   |
|                           |              | Common Name               | Chain CA Cert         |           |               |                   |
|                           |              | Key Size                  | 2048 🔻                |           |               |                   |
|                           |              | Alternate Name            |                       |           |               |                   |
|                           |              | ОК В                      | lack                  |           |               |                   |

|                                                                            |                                                                        |                                                             |        | Dashboard | Configuration | Monitor and Trace |
|----------------------------------------------------------------------------|------------------------------------------------------------------------|-------------------------------------------------------------|--------|-----------|---------------|-------------------|
| 🐼 Wizards 🔻 🔅 Commands<br>media-manager 🕨                                  | <ul> <li>Modify Certificate Reco</li> </ul>                            | rd                                                          |        |           |               | Save Verify       |
| security  authentication-profile certificate-record tls-global tls-profile | Key Size<br>Alternate Name<br>Trusted<br>Key Usage List                | 2048<br>✓ enable<br>digitalSignature ×<br>keyEncipherment × | Y      |           |               |                   |
| session-router                                                             | Extended Key Usage List<br>Key Algor<br>Digest Algor<br>Ecdsa Key Size | serverAuth ×<br>rsa<br>sha256<br>p256<br>Back               | v<br>v |           |               |                   |

The table below specifies the parameters required for certificate configuration. Modify the configuration according to the certificates in your environment.

| Config Parameter        | DigiCert Root CA        |
|-------------------------|-------------------------|
| Common Name             | DigiCert Global Root CA |
|                         |                         |
| Key Size                | 2048                    |
| Key-Usage-List          | digitalSignature        |
|                         | keyEncipherment         |
| Extended Key Usage List | serverAuth              |
| Key algor               | rsa                     |
| Digest-algor            | Sha256                  |

## Step 2 – Deploy SBC & root certificates

Once certificate record has been created – import the signed certificate to the SBC. Please note – all certificates including root certificates are required to be imported to the SBC. Once done, issue save/activate from the WebGUI

| Import certific  | ate            | ×                   |
|------------------|----------------|---------------------|
| Format:          | try-all        | <b>•</b>            |
| Import method    | 🖲 File 🔘 Paste | npo                 |
| Certificate file |                | Browse za           |
|                  | 1              | eri                 |
|                  |                | eri                 |
|                  |                | er                  |
|                  |                |                     |
|                  |                |                     |
|                  |                |                     |
|                  |                |                     |
|                  |                |                     |
|                  |                |                     |
|                  |                |                     |
|                  | Import Cancel  |                     |
| ecRealmID] which | C              | alm-config [Talari] |

Repeat these steps to import all the root certificates into the SBC:

At this stage all the required certificates have been imported to the SBC for Twilio Elastic SIP Trunk.

#### 6.9. TLS-Profile

A TLS profile configuration on the SBC allows for specific certificates to be assigned. Go to security-> TLS-profile config element and configure the tls-profile as shown below The below is the TLS profile configured for the Twilio Elastic SIP Trunk side:

| CICICLE                | Enterprise | Session Border Controller |                |   |              |               |                   |         |
|------------------------|------------|---------------------------|----------------|---|--------------|---------------|-------------------|---------|
|                        |            |                           |                |   | Dashboard    | Configuration | Monitor and Trace | Widgets |
|                        |            |                           |                |   |              |               |                   |         |
| 🔅 Wizards 👻 🔅 Co       | mmands 👻   |                           |                |   |              |               | Save Verify       | Discard |
| media-manager          | ۲          | Modify TLS Profile        |                |   |              |               |                   |         |
| security               | *          |                           |                |   |              |               |                   |         |
| authentication-profile |            | Name                      | TLSProfile     |   |              |               |                   |         |
| certificate-record     |            | End Entity Certificate    | Enterprise     | ٣ |              |               |                   |         |
| tls-global             |            | Trusted Ca Certificates   | DigiCertRoot 🗙 |   |              |               |                   |         |
| tls-profile            |            | Cipher List               | DEFAULT ×      | d |              |               |                   |         |
| session-router         | •          | Verify Depth              | 10             |   | (Range: 010) |               |                   |         |
| system                 | +          | Mutual Authenticate       | enable         |   |              |               |                   |         |
|                        |            | TLS Version               | tlsv12         | ٣ |              |               |                   |         |
|                        |            | Options                   |                |   |              |               |                   |         |
|                        |            |                           | K Back         |   |              |               |                   |         |
| Show All               |            |                           |                |   |              |               |                   |         |

#### 6.10. Configure SIP Interfaces

Navigate to sip-interface under session-router and configure the sip-interface as shown below. Please configure the below settings under the sip-interface.

Please Configure sip-interface for the Twilio Elastic SIP Trunk side as below:

- Tls-profile needs to match the name of the tls-profile previously created
- Set allow-anonymous to agents-only to ensure traffic to this sip-interface only comes from the particular Session agents added to the SBC.

| ORACLE Enterprise        | Session Border Cont | roller |                    |             |                 |                              | Û 🗸       |
|--------------------------|---------------------|--------|--------------------|-------------|-----------------|------------------------------|-----------|
|                          |                     |        |                    |             | Dashboard Con   | figuration Monitor and Trace | Widgets   |
| 🔅 Wizards 🔻              |                     |        |                    |             |                 | Save Verify                  | Discard   |
| session-agent            | Modify SIP Inte     | erface |                    |             |                 |                              | Show Conf |
| session-recording-group  | State               |        | ✓ enable           |             |                 |                              |           |
| session-recording-server | Realm ID            |        | TwilioRealm        | V           |                 |                              |           |
| session-translation      | Description         |        |                    |             |                 |                              |           |
| sip-config               |                     |        |                    |             |                 |                              |           |
| sip-feature              |                     |        |                    |             |                 |                              |           |
| sip-interface            | SIP Ports           |        |                    |             |                 |                              |           |
| sip-manipulation         | Add                 |        |                    |             |                 |                              |           |
| sip-monitoring           | Address             | Port   | Transport Protocol | TLS Profile | Allow Anonymous | Multi Home Addrs             |           |
| sti-server               | 141.146.36.102      | 5061   | TLS                | TLSProfile  | agents-only     |                              |           |
| Show All                 |                     | ОК     | Back               |             |                 |                              |           |

Similarly, Please Configure sip-interface for the Avaya side as below:

| ORACLE Enterprise        | Session Border Cor | troller |                    |             |                 |               |                   | 0.        |
|--------------------------|--------------------|---------|--------------------|-------------|-----------------|---------------|-------------------|-----------|
|                          |                    |         |                    |             | Dashboard       | Configuration | Monitor and Trace | Widgets   |
| 🔯 Wizards 👻              |                    |         |                    |             |                 |               | Save Verify       | Discard   |
| session-agent            | Modify SIP In      | terface |                    |             |                 |               |                   | Show Conf |
| session-recording-group  | State              |         | ✓ enable           |             |                 |               |                   |           |
| session-recording-server | Realm ID           |         | AvayaRealm         | v           |                 |               |                   |           |
| session-translation      | Description        |         |                    |             |                 |               |                   |           |
| sip-config               |                    |         |                    |             |                 |               |                   |           |
| sip-feature              |                    |         |                    |             |                 |               |                   |           |
| sip-interface            | SIP Ports          |         |                    |             |                 |               |                   |           |
| sip-manipulation         | Add                |         |                    |             |                 |               |                   |           |
| sip-monitoring           | Address            | Port    | Transport Protocol | TLS Profile | Allow Anonymous | 1             | Multi Home Addrs  |           |
| sti-server               | 10.232.50.78       | 5060    | UDP                |             | agents-only     |               |                   |           |
| Show All                 |                    | OK      | Back               |             |                 |               |                   |           |

Once sip-interface is configured – the SBC is ready to accept traffic on the allocated IP address.

### 6.11. Configure session-agent

Session-agents are config elements which are trusted agents who can send/receive traffic from the SBC with direct access to trusted data path. Session-agents are config elements which are trusted agents who can send/receive traffic from the SBC with direct access to trusted data path.

Go to session-router->Session-Agent and Configure the session-agents for the Twilio Elastic SIP Trunk

- Host name to "oracle.pstn.twilio.com", port to 5061
- realm-id needs to match the realm created for the Twilio Elastic SIP Trunk
- transport set to "staticTLS"

|                                          | e session border controller |                        |   |                      |               |                   |         |
|------------------------------------------|-----------------------------|------------------------|---|----------------------|---------------|-------------------|---------|
|                                          |                             |                        |   | Dashboard            | Configuration | Monitor and Trace | Widgets |
|                                          |                             |                        |   |                      |               |                   |         |
| 🚯 Wizards 👻 🚯 Commands 👻                 | <b>*</b> ()                 |                        |   |                      |               | Save Verify       | Discard |
| session-agent                            | Add Session Agent           |                        |   |                      |               |                   |         |
| session-group<br>session-recording-group | Hostname                    | oracle.pstn.twilio.com |   |                      |               |                   |         |
| session-recording-server                 | IP Address                  |                        |   |                      |               |                   |         |
| session-translation                      | Port<br>State               | 5061                   |   | (Range: 0,102565535) |               |                   |         |
| sip-config                               | App Protocol                | SIP                    | v |                      |               |                   |         |
| sip-feature                              | Арр Туре                    |                        | * |                      |               |                   |         |
| sip-interface                            | Transport Method            | StaticTLS              | v |                      |               |                   |         |
| sip-manipulation                         | Realm ID                    | TwilioRealm            | v |                      |               |                   |         |
| sip-monitoring                           | Egress Realm ID             |                        | v |                      |               |                   |         |
| sti-server 🗸                             | ОК                          | Back                   |   |                      |               |                   |         |
| Show All                                 |                             |                        |   |                      |               |                   |         |

\*\*NOTE: Connection to Twilio Elastic SIP Trunking is available in multiple geographic edge locations. If you wish to manually connect to a specific geographic edge location that is closest to the location of your communications infrastructure, you may do so by pointing your communications infrastructure to any of the following localized Termination SIP URIs:

- {example}.pstn.ashburn.twilio.com (North America Virginia)
- {example}.pstn.umatilla.twilio.com (North America Oregon)
- {example}.pstn.dublin.twilio.com (Europe Ireland)
- {example}.pstn.frankfurt.twilio.com (Europe Frankfurt)
- {example}.pstn.singapore.twilio.com (Asia Pacific Singapore)
- {example}.pstn.tokyo.twilio.com (Asia Pacific Tokyo)
- {example}.pstn.sao-paulo.twilio.com (South America São Paulo)
- {example}.pstn.sydney.twilio.com (Asia Pacific Sydney)

Click here for more information on Twilio Elastic SIP Trunking IP Address

Similarly, configure the session-agents for the Avaya Side as below:

|                          | nterprise S | Session Border Controller |               |   |                      |               |                   | - <b>-</b> |
|--------------------------|-------------|---------------------------|---------------|---|----------------------|---------------|-------------------|------------|
|                          |             |                           |               |   | Dashboard            | Configuration | Monitor and Trace | Widgets    |
|                          |             |                           |               |   |                      |               |                   |            |
| 🚯 Wizards 👻 🚯 Com        | nmands 💌    |                           |               |   |                      |               | Save Verify       | Discard    |
| session-agent            | ^           | Add Session Agent         |               |   |                      |               |                   |            |
| session-group            |             | 11-1                      |               |   |                      |               |                   |            |
| session-recording-group  | e -         | Hostname                  | 10.232.50.127 |   |                      |               |                   |            |
| session-recording-server | e           | IP Address                | 10.232.50.127 |   |                      |               |                   |            |
|                          |             | Port                      | 5060          |   | (Range: 0,102565535) |               |                   |            |
| session-translation      |             | State                     | ✓ enable      |   |                      |               |                   |            |
| sip-config               |             | App Protocol              | SIP           |   |                      |               |                   |            |
| sip-feature              |             |                           | SIF           | Ŧ |                      |               |                   |            |
| sip-interface            |             | Арр Туре                  |               | Ŧ |                      |               |                   |            |
|                          |             | Transport Method          | UDP+TCP       | Ŧ |                      |               |                   |            |
| sip-manipulation         |             | Realm ID                  | AvayaRealm    | v |                      |               |                   |            |
| sip-monitoring           |             | Egress Realm ID           | ,             |   |                      |               |                   |            |
| sti-server               |             | CBCSS Realines            |               | Ŧ |                      |               |                   |            |
|                          | ~           |                           | OK Back       |   |                      |               |                   |            |
| Show All                 |             |                           |               |   |                      |               |                   |            |

### 6.12. Configure local-policy

Local policy config allows for the SBC to route calls from one end of the network to the other based on routing criteria. To configure local-policy, go to Session-Router->local-policy.

|                          | Session Border Controller |              |           |               |                   | 4 V 4   |
|--------------------------|---------------------------|--------------|-----------|---------------|-------------------|---------|
|                          |                           |              | Dashboard | Configuration | Monitor and Trace | Widgets |
|                          |                           |              |           |               |                   |         |
| 🚯 Wizards 👻 🚯 Commands 💌 |                           |              |           |               | Save Verify       | Discard |
| access-control           | Modify Local Policy       |              |           |               |                   |         |
| account-config           |                           |              |           |               |                   |         |
| filter-config            | From Address              | * X          |           |               |                   |         |
| Idap-config              | To Address                | *x           |           |               |                   |         |
| local-policy             | Source Realm              | AvayaRealm 🗙 |           |               |                   |         |
| local-routing-config     | Description               |              |           |               |                   |         |
| media-profile            |                           |              |           |               |                   |         |
| session-agent            |                           |              |           |               |                   |         |
| session-group            | State                     | ✓ enable     |           |               |                   |         |
| session-recording-group  | Policy Priority           | none 💌       |           |               |                   |         |
| session-recording-server | OK                        | Back         |           |               |                   |         |

To route the calls from Avaya side to Twilio side, Use the below local -policy

|                          | Session Border Controller |                                                                                                    |        |                     |      |         |                   |            |          | Ψ.     |
|--------------------------|---------------------------|----------------------------------------------------------------------------------------------------|--------|---------------------|------|---------|-------------------|------------|----------|--------|
|                          |                           |                                                                                                    |        |                     |      | Dashboa | ard Configuration | Monitor an | nd Trace | Widget |
| Wizards 💌                |                           |                                                                                                    |        |                     |      |         |                   | Save       | Verify   | Disca  |
| access-control           | Modify Local Policy       | 1                                                                                                    |        |                     |      |         |                   |            |          |        |
| account-config           | Description               |                                                                                                    |        |                     |      |         |                   |            |          |        |
| filter-config            |                           |                                                                                                    |        |                     |      |         |                   |            |          |        |
| ldap-config              |                           |                                                                                                    |        |                     |      |         |                   |            |          |        |
| local-policy             | State                     | <ul> <li>Image: A second second s</li></ul> | enable |                     |      |         |                   |            |          |        |
| local-routing-config     | Policy Priority           | nor                                                                                                    | ie     | v                   |      |         |                   |            |          |        |
| media-profile            | Policy Attributes         |                                                                                                    |        |                     |      |         |                   |            |          |        |
| session-agent            | Add                       |                                                                                                    |        |                     |      |         |                   |            |          |        |
| session-group            | Next Hop                  | Realm                                                                                                    | Action | Terminate Recursion | Cost | State   | App Protocol      | Lookup     | Next Ke  | ļ      |
| session-recording-group  | oracle.pstn.twilio.com    | TwilioRealm                                                                                                    | none   | disabled            | 0    | enabled | SIP               | single     |          |        |
| session-recording-server |                           | OK Back                                                                                                    |        |                     |      |         |                   |            |          |        |
| Show All                 |                           |                                                                                                    |        |                     |      |         |                   |            |          |        |

111111111111111

To route the calls from the Twilio Elastic SIP Trunk side to Avaya side, Use the below local -policy

|                                 | Session Border Controller |               |           |               |                   | Û.▲ a   |
|---------------------------------|---------------------------|---------------|-----------|---------------|-------------------|---------|
|                                 |                           |               | Dashboard | Configuration | Monitor and Trace | Widgets |
| 🔅 Wizards 💌                     |                           |               |           |               | Save Verify       | Discard |
| access-control                  | Modify Local Policy       |               |           |               |                   |         |
| account-config<br>filter-config | From Address              | * x           |           |               |                   |         |
| ldap-config                     | To Address                | * x           |           |               |                   |         |
| local-policy                    | Source Realm              | TwilioRealm 🗙 |           |               |                   |         |
| local-routing-config            | Description               |               |           |               |                   |         |
| media-profile                   |                           |               |           |               |                   |         |
| session-agent                   |                           |               |           |               |                   |         |
| session-group                   | State                     | ✓ enable      |           |               |                   |         |
| session-recording-group         | Policy Priority           | none 💌        |           |               |                   |         |
| session-recording-server        | ОК                        | Back          |           |               |                   |         |

|                          | se Session Border Co | ntroller   |          |                     |      | 5 U     |                     |         | 1.*       | <b>•</b> |
|--------------------------|----------------------|------------|----------|---------------------|------|---------|---------------------|---------|-----------|----------|
|                          |                      |            |          |                     |      | Dashl   | board Configuration | Monitor | and Trace | Widge    |
| 🔯 Wizards 👻              | •                    |            |          |                     |      |         |                     | Save    | Verify    | Disca    |
| access-control           | Modify Local         | Policy     |          |                     |      |         |                     |         |           |          |
| account-config           |                      |            |          |                     |      |         |                     |         |           |          |
| filter-config            |                      |            |          |                     |      |         |                     |         |           |          |
| ldap-config              |                      |            |          |                     |      |         |                     |         |           |          |
| local-policy             | State                |            | 🗸 enable |                     |      |         |                     |         |           |          |
| local-routing-config     | Policy Priority      |            | none     | •                   |      |         |                     |         |           |          |
| media-profile            | Policy Attributes    |            |          |                     |      |         |                     |         |           |          |
| session-agent            | Add                  |            |          |                     |      |         |                     |         |           |          |
| session-group            | Next Hop             | Realm      | Action   | Terminate Recursion | Cost | State   | App Protocol        | Lookup  | Next Ke   | ey.      |
| session-recording-group  | 10.232.50.127        | AvayaRealm | none     | disabled            | 0    | enabled |                     | single  |           |          |
| session-recording-server |                      | ОК         | Back     |                     |      |         |                     |         |           |          |
| Show All                 |                      |            |          |                     |      |         |                     |         |           |          |

## 6.13. Configure steering-pool

Steering-pool config allows configuration to assign IP address(es), ports & a realm.

Avaya side steering pool.

| ORACI                        | _E Enterprise | Session Border Controller |              |   |                 |           |               |                   | Û.▲     |
|------------------------------|---------------|---------------------------|--------------|---|-----------------|-----------|---------------|-------------------|---------|
|                              |               |                           |              |   |                 | Dashboard | Configuration | Monitor and Trace | Widgets |
| 🚯 Wizards 👻<br>media-manager | Commands 👻    |                           |              |   |                 |           |               | Save Verify       | Discard |
| codec-policy                 |               | Add Steering Pool         |              |   |                 |           |               |                   |         |
| media-manage                 | r.            | IP Address                | 10.232.50.78 |   |                 |           |               |                   |         |
| media-policy                 |               | Start Port                | 25000        |   | (Range: 165535) |           |               |                   |         |
| realm-config                 |               | End Port                  | 29999        |   | (Range: 165535) |           |               |                   |         |
| steering-pool                |               | Realm ID                  | AvayaRealm   | v |                 |           |               |                   |         |
| security                     | •             | Network Interface         |              | Ŧ |                 |           |               |                   |         |
| session-router               | •             |                           |              |   |                 |           |               |                   |         |
| system                       | •             |                           |              |   |                 |           |               |                   |         |
|                              |               |                           |              |   |                 |           |               |                   |         |
|                              |               |                           |              |   |                 |           |               |                   |         |
| Show All                     |               | OK                        | Back         |   |                 |           |               |                   |         |

Twilio side steering pool.

| ORACI                         | _E Enterprise | Session Border Controller |                |   |                 |           |               |                   | Û▲ a    |
|-------------------------------|---------------|---------------------------|----------------|---|-----------------|-----------|---------------|-------------------|---------|
|                               |               |                           |                |   |                 | Dashboard | Configuration | Monitor and Trace | Widgets |
| 🚯 Wizards 👻                   | Commands 🔻    |                           |                |   |                 |           |               | Save Verify       | Discard |
| media-manager<br>codec-policy |               | Add Steering Pool         |                |   |                 |           |               |                   |         |
| media-manage                  | č             | IP Address                | 141.146.36.102 |   |                 |           |               |                   |         |
| media-policy                  |               | Start Port                | 10000          |   | (Range: 165535) |           |               |                   |         |
| realm-config                  |               | End Port                  | 19999          |   | (Range: 165535) |           |               |                   |         |
| steering-pool                 |               | Realm ID                  | TwilioRealm    | ٣ |                 |           |               |                   |         |
| security                      | ×             | Network Interface         |                | Ŧ |                 |           |               |                   |         |
| session-router                | •             |                           |                |   |                 |           |               |                   |         |
| system                        | •             |                           |                |   |                 |           |               |                   |         |
|                               |               |                           |                |   |                 |           |               |                   |         |
|                               |               |                           |                |   |                 |           |               |                   |         |
| Show All                      |               |                           | OK Back        |   |                 |           |               |                   |         |

#### 6.14. Configure Ping Response

To simplify the ORACLE SBC configuration, from GA Release SCZ830m1p7, there is a new parameter introduced under the **Session agent** configuration element. The parameter name is **Ping response**.

#### Ping Response:

When this parameter is enabled, the SBC responds with a 200 OK to all Sip Options Pings it receives from trusted agents. This takes the place of the current Sip Manipulation, RepondOptions.

|                          | Session Border Controller |                        |                      |           |               |                   | Û 🗕        |
|--------------------------|---------------------------|------------------------|----------------------|-----------|---------------|-------------------|------------|
|                          |                           |                        |                      | Dashboard | Configuration | Monitor and Trace | Widgets    |
|                          |                           |                        |                      |           |               |                   |            |
| 🔅 Wizards 🔻 🔅 Commands 👻 |                           |                        |                      |           |               | Save Verify       | Discard    |
| A                        |                           |                        |                      |           |               |                   |            |
| ldap-config              | Modify Session Agent      |                        |                      |           |               |                   | Show Confi |
| local-policy             |                           |                        |                      |           |               |                   |            |
| local policy             | Hostname                  | oracle.pstn.twilio.com |                      |           |               |                   |            |
| local-routing-config     | IP Address                |                        |                      |           |               |                   |            |
| media-profile            |                           |                        |                      |           |               |                   |            |
|                          | Port                      | 5061                   | (Range: 0,102565535) |           |               |                   |            |
| session-agent            | State                     | ✓ enable               |                      |           |               |                   |            |
| session-group            | App Protocol              | SIP                    |                      |           |               |                   |            |
| session recording group  |                           | Jii ¥                  |                      |           |               |                   |            |
| session-recording-group  | Арр Туре                  | •                      |                      |           |               |                   |            |
| session-recording-server | Transport Method          | StaticTLS 💌            |                      |           |               |                   |            |
| session-translation      | Realm ID                  |                        |                      |           |               |                   |            |
| Session translation      | KCull ID                  | TwilioRealm            |                      |           |               |                   |            |
| sip-config<br>V          | Foress Realm ID           |                        |                      |           |               |                   |            |
| Show All                 | ОК                        | Back                   |                      |           |               |                   |            |

| ORACLE Enterprise Ses    | ssion Border Controller   |          |                    |           |               |                   | Û 🔺      | admin       |
|--------------------------|---------------------------|----------|--------------------|-----------|---------------|-------------------|----------|-------------|
|                          |                           |          |                    | Dashboard | Configuration | Monitor and Trace | Widgets  | Syste       |
|                          |                           |          |                    |           |               |                   |          |             |
| 🔅 Wizards 🔻              |                           |          |                    |           |               | Save Verify       | Discard  | Se          |
| mer-coning               | Modify Session Agent      |          |                    |           |               |                   | Show Cor | nfiguration |
| ldap-config              |                           |          |                    |           |               |                   |          |             |
| local-policy             | Out Translationid         |          |                    |           |               |                   |          |             |
| local-routing-config     | Trust Me                  | enable   |                    |           |               |                   |          |             |
| media-profile            | Local Response Map        |          |                    |           |               |                   |          |             |
| session-agent            | Ping Response             | 🗸 enable |                    |           |               |                   |          |             |
| session-group            | In Manipulationid         |          |                    |           |               |                   |          |             |
| session-recording-group  | Out Manipulationid        |          |                    |           |               |                   |          |             |
| session-recording-server | Manipulation String       |          |                    |           |               |                   |          |             |
| session-translation      | Manipulation Pattern      |          |                    |           |               |                   |          |             |
| sip-config               | Trunk Group               |          |                    |           |               |                   |          |             |
| sip-feature              | Max Register Sustain Rate | 0        | (Range: 099999999) |           |               |                   |          |             |
| sip-interface            | OK                        | Back     |                    |           |               |                   |          |             |
| Show All                 |                           |          |                    |           |               |                   |          |             |

### 6.15. Configure Codec Policy

The Oracle Session Border Controller (SBC) uses codec policies to describe how to manipulate SDP messages as they cross the SBC. The SBC bases its decision to transcode a call on codec policy configuration and the SDP. Note: this is an optional config – configure codec policy only if deemed required. Go to media manager ---- codec policy

Configure the below Codec policy for Avaya Side. Assign this codec policy to the AvayaRealm.

| ORACL          | E Enterp | rise Session Border Controller |               |                         |                   | Û 🔺     |
|----------------|----------|--------------------------------|---------------|-------------------------|-------------------|---------|
|                |          |                                |               | Dashboard Configuration | Monitor and Trace | Widgets |
| 🚯 Wizards 👻    | Commands | 5 💌                            |               |                         | Save Verify       | Discard |
| media-manager  | * ^      | Add Codec Policy               |               |                         |                   |         |
| codec-policy   |          | Name                           | turefales     |                         |                   |         |
| media-manager  |          |                                | AvayaCodec    |                         |                   |         |
| media-policy   |          | Allow Codecs                   | * X PCMA:no X |                         |                   |         |
| realm-config   |          |                                | PCMU:no 🗙     |                         |                   |         |
| steering-pool  |          | Add Codecs On Egress           | G729 🗙        |                         |                   |         |
| security       | •        | Order Codecs                   |               |                         |                   |         |
| session-router | Ŧ        | Packetization Time             | 20            |                         |                   |         |
| access-control |          | Force Ptime                    | enable        |                         |                   |         |
| account-config |          | Secure Dtmf Cancellation       | enable        |                         |                   |         |
| filter-config  | ~        | ок                             | Back          |                         |                   |         |

Configure the below Codec policy for Twilio Side, Assign this codec policy to the TwilioRealm.

| UIZALL         | _C Enterprise                           | Session Border Controller |               |           |               |                   | Ĥ▲ e    |
|----------------|-----------------------------------------|---------------------------|---------------|-----------|---------------|-------------------|---------|
|                |                                         |                           |               | Dashboard | Configuration | Monitor and Trace | Widgets |
| 🔯 Wizards 💌    | 🔯 Commands 👻                            |                           |               |           |               | Save Verify       | Discard |
| media-manager  | * ^                                     | Add Codec Policy          |               |           |               |                   |         |
| codec-policy   |                                         |                           |               |           |               |                   |         |
| media-manager  | r i i i i i i i i i i i i i i i i i i i | Name                      | Twiliocodec   |           |               |                   |         |
| media-policy   | - L                                     | Allow Codecs              | *x            |           |               |                   |         |
| realm-config   |                                         | Add Codecs On Egress      | PCMA X PCMU X |           |               |                   |         |
| steering-pool  |                                         |                           | G722 ×        |           |               |                   |         |
| security       | •                                       | Order Codecs              |               |           |               |                   |         |
| session-router | *                                       | Packetization Time        | 20            |           |               |                   |         |
| access-control |                                         | Force Ptime               | enable        |           |               |                   |         |
| account-config |                                         | Secure Dtmf Cancellation  | enable        |           |               |                   |         |
| filter-config  | ~                                       | ОК                        | Back          |           |               |                   |         |
| Show All       |                                         |                           |               |           |               |                   |         |

## 6.16. Configure sdes profile

| Please do t | to →Securit | $v \rightarrow Media$ | Security | →sdes   | profile a | and create t | he polic | v as below. |
|-------------|-------------|-----------------------|----------|---------|-----------|--------------|----------|-------------|
|             |             | , ,                   |          | / 00.00 |           |              |          | ,           |

| ORACI            | _E En | iterprise S | Session Border Controller  |                           |           |               |                   | a       |
|------------------|-------|-------------|----------------------------|---------------------------|-----------|---------------|-------------------|---------|
|                  |       |             |                            |                           | Dashboard | Configuration | Monitor and Trace | Widgets |
|                  |       |             |                            |                           |           |               |                   |         |
| 🚯 Wizards 🔻      | 🔅 Com | mands 💌     |                            |                           |           |               | Save Verify       | Discard |
| certificate-reco |       | ^           | Add Sdes Profile           |                           |           |               |                   |         |
| ike              | •     |             | Name                       | SDES                      |           |               |                   |         |
| ipsec            | ►     |             | Crypto List                | AES_CM_128_HMAC_SHA1_80 × |           |               |                   |         |
| local-accounts   |       |             |                            | AES_CM_128_HMAC_SHA1_32 X |           |               |                   |         |
| media-security   |       |             | Srtp Auth                  | ✓ enable                  |           |               |                   |         |
| dtls-srtp-pro    | file  | 11          | Srtp Encrypt               | ✓ enable                  |           |               |                   |         |
| media-sec-p      | olicy |             | SrTCP Encrypt              | ✓ enable                  |           |               |                   |         |
| sdes-profile     |       |             | Mki                        | enable                    |           |               |                   |         |
| sipura-profile   | ;     |             | Egress Offer Format        | same-as-ingress v         |           |               |                   |         |
| password-polic   | v     |             | Use Ingress Session Params |                           |           |               |                   |         |
| Show All         |       | *           | ОК                         | Back                      |           |               |                   |         |

#### 6.17. Configure Media Security Profile

Please go to  $\rightarrow$ Security  $\rightarrow$  Media Security  $\rightarrow$ media Sec policy and create the policy as below: Create Media Sec policy with name SDES which will have the sdes profile created above. Assign this media policy to Twilio Realm as it use TLS/SRTP.

| ORACL              | E Ent   | erprise S | Session Border Controller |        |   |           |               |                   | а       |
|--------------------|---------|-----------|---------------------------|--------|---|-----------|---------------|-------------------|---------|
|                    |         |           |                           |        |   | Dashboard | Configuration | Monitor and Trace | Widgets |
| 🔅 Wizards 🔻        | 🛟 Comma | ands 💌    |                           |        |   |           |               | Save Verify       | Discard |
| certificate-record |         | ^         | Add Media Sec Policy      |        |   |           |               |                   |         |
| ike                | ►       |           | Name                      | SDES   |   |           |               |                   |         |
| ipsec              | ►       |           | Pass Through              | enable |   |           |               |                   |         |
| local-accounts     |         |           | Options                   |        |   |           |               |                   |         |
| media-security     | •       |           | Inbound                   |        |   |           |               |                   |         |
| dtls-srtp-profile  | 9       |           | Profile                   | SDES 💌 |   |           |               |                   |         |
| media-sec-poli     | су      |           | Mode                      | srtp   | v |           |               |                   |         |
| sdes-profile       |         |           | Protocol                  | sdes   | v |           |               |                   |         |
| sipura-profile     |         | ۰.        | Hide Egress Media Update  | enable |   |           |               |                   |         |
| password-policy    |         |           | Outbound                  |        |   |           |               |                   |         |
| Show All           |         | ~         | ОК                        | Back   |   |           |               |                   |         |

Similarly, Create Media Sec policy with name RTP to convert srtp to rtp for the Avaya side which will use only TCP/UDP as transport protocol. Assign this media policy to the Avaya Realm.

////

| ORACL              | E En       | terprise S | Session Border Controller |        |           |               |                   | a       |
|--------------------|------------|------------|---------------------------|--------|-----------|---------------|-------------------|---------|
|                    |            |            |                           |        | Dashboard | Configuration | Monitor and Trace | Widgets |
|                    |            |            |                           |        |           |               |                   |         |
| 🔯 Wizards 💌        | Comm       | nands 🔻    |                           |        |           |               | Save Verify       | Discard |
| certificate-record |            | ^          | Add Media Sec Policy      |        |           |               |                   |         |
| ike                | •          |            | Name                      | RTP    |           |               |                   |         |
| ipsec              | •          |            | Pass Through              | enable |           |               |                   |         |
| local-accounts     |            |            | Options                   |        |           |               |                   |         |
| media-security     |            |            | Inbound                   |        |           |               |                   |         |
| dtls-srtp-profi    | ile        | 11         | Profile                   | v      |           |               |                   |         |
| media-sec-po       | licy       |            | Mode                      | rtp 💌  |           |               |                   |         |
| sdes-profile       |            |            | Protocol                  | none 💌 |           |               |                   |         |
| sipura-profile     |            | Ľ.         | Hide Egress Media Update  | enable |           |               |                   |         |
| password-policy    |            |            | Outbound                  |        |           |               |                   |         |
| Show All           | $\bigcirc$ | ~          | ОК                        | Back   |           |               |                   |         |

## 6.18. Configure Translation Rules

The translation rules sub-element is where the actual translation rules are created. Go to Session router  $\rightarrow$  translation-rules and create the below rule.

| ORACLE Enterprise Ses                                                                                                    | ssion Border Controller                                                |                    |                     |           |               |                   | û ▼ ac  |
|----------------------------------------------------------------------------------------------------|------------------------------------------------------------------------|--------------------|---------------------|-----------|---------------|-------------------|---------|
|                                                                                                    |                                                                        |                    |                     | Dashboard | Configuration | Monitor and Trace | Widgets |
| 🔅 Wizards 👻 🔅 Commands 💌<br>session-group                                                                                                    | Add Translation Rules                                                  |                    |                     |           |               | Save Verify       | Discard |
| session-recording-group<br>session-recording-server<br>session-translation<br>sip-config<br>sip-feature<br>sip-interface<br>sip-manipulation<br>sip-monitoring<br>sti-server<br>translation-rules | ld<br>Type<br>Add String<br>Add Index<br>Delete String<br>Delete Index | addplus<br>replace | (Range: 0999999999) |           |               |                   |         |
| Show All                                                                                                    | OK                                                                     | Back               |                     |           |               |                   |         |

-///

| ORACLE Enterprise Se     | ssion Border Controller |            |                     |           |               | Û 🔺               | admi    |    |
|--------------------------|-------------------------|------------|---------------------|-----------|---------------|-------------------|---------|----|
|                          |                         |            |                     | Dashboard | Configuration | Monitor and Trace | Widgets | Sy |
| 🔯 Wizards 🔻              |                         |            |                     |           |               | Save Verify       | Discard |    |
| session-group            | Add Translation Rules   |            |                     |           |               |                   |         |    |
| session-recording-group  |                         |            |                     |           |               |                   |         |    |
| session-recording-server | ld                      | removeplus |                     |           |               |                   |         |    |
| session-translation      | Туре                    | delete 💌   |                     |           |               |                   |         |    |
| sip-config               | Add String              |            |                     |           |               |                   |         |    |
| sip-feature              | Add Index               | 0          |                     |           |               |                   |         |    |
| sip-interface            | Delete String           | *          |                     |           |               |                   |         |    |
| sip-manipulation         | Delete Index            | 0          | (Range: 0999999999) |           |               |                   |         |    |
| sip-monitoring           |                         |            |                     |           |               |                   |         |    |
| sti-server               |                         |            |                     |           |               |                   |         |    |
| translation-rules        |                         |            |                     |           |               |                   |         |    |
| system                   |                         |            |                     |           |               |                   |         |    |
| Show All                 | OK E                    | Back       |                     |           |               |                   |         |    |

### 6.19. Configure Session Translation Rules

A session translation defines how translation rules are applied to calling and called numbers. Go to Session Router  $\rightarrow$  session-translation and configure the below translation rules.

| ORACLE Enterprise Session Border Controller |                         |              |  |           |               |                   |         |  |
|---------------------------------------------|-------------------------|--------------|--|-----------|---------------|-------------------|---------|--|
|                                             |                         |              |  | Dashboard | Configuration | Monitor and Trace | Widgets |  |
| 🔅 Wizards 🔻                                 |                         |              |  |           |               | Save Verify       | Discard |  |
| session-agent                               | Add Session Translation |              |  |           |               |                   |         |  |
| session-recording-group                     | Id                      | toAvaya      |  |           |               |                   |         |  |
| session-recording-server                    | Rules Calling           | removeplus 🗙 |  |           |               |                   |         |  |
| session-translation                         | Rules Called            | removeplus 🗙 |  |           |               |                   |         |  |
| sip-config                                  | Rules Asserted Id       |              |  |           |               |                   |         |  |
| sip-feature<br>sip-interface                | Rules Redirect          |              |  |           |               |                   |         |  |
| sip-manipulation                            | Rules Isup Cdpn         |              |  |           |               |                   |         |  |
| sip-monitoring                              | Rules Isup Cgpn         |              |  |           |               |                   |         |  |
| sti-server                                  | Rules Isup Gn           |              |  |           |               |                   |         |  |
| translation-rules                           | Rules Isup Rdn          |              |  |           |               |                   |         |  |
| Show All                                    | ок                      | Back         |  |           |               |                   |         |  |

Add the below translation rule to Avaya side as Avaya rejects call with + sign

Add the below translation rule to Twilio side as PSTN expects call with + sign.

|                             | Session Border Controller |           |           |               |                   | Û 🔺     |
|-----------------------------|---------------------------|-----------|-----------|---------------|-------------------|---------|
|                             |                           |           | Dashboard | Configuration | Monitor and Trace | Widgets |
| 🔅 Wizards 💌                 |                           |           |           |               | Save Verify       | Discard |
| local-policy                | Add Session Translation   |           |           |               |                   |         |
| media-profile               | Id                        | toTwilio  |           |               |                   |         |
| session-agent               | Rules Calling             | addPlus 🗙 |           |               |                   |         |
| session-group               | Rules Called              | addPlus 🗙 |           |               |                   |         |
| session-recording-group     | Rules Asserted Id         |           |           |               |                   |         |
| session-recording-server    | Rules Redirect            |           |           |               |                   |         |
| session-translation         | Rules Isup Cdpn           |           |           |               |                   |         |
| sip-config                  |                           |           |           |               |                   |         |
| sip-feature                 | Rules Isup Cgpn           |           |           |               |                   |         |
| sip-interface v<br>Show All | ОК                        | Back      |           |               |                   |         |

Please add the above session translation rules to Avaya realm as shown below

| ORACLE Enterprise Session Border Controller |         |     |                     |  |                   |  |     |        |               |                   |         | a |
|---------------------------------------------|---------|-----|---------------------|--|-------------------|--|-----|--------|---------------|-------------------|---------|---|
|                                             |         |     |                     |  |                   |  | Das | hboard | Configuration | Monitor and Trace | Widgets |   |
|                                             |         |     |                     |  |                   |  |     |        |               |                   |         |   |
| 🔅 Wizards 👻                                 | Command | s 🔻 |                     |  |                   |  |     |        |               | Save Verify       | Discard |   |
| media-manager                               | *       | ^   | Modify Realm Config |  |                   |  |     |        |               |                   |         |   |
| codec-policy                                |         |     | 1.4 17E             |  |                   |  |     |        |               |                   |         |   |
| media-manage                                |         |     | ldentifier          |  | AvayaRealm        |  |     |        |               |                   |         |   |
| media-policy                                |         |     | Description         |  |                   |  |     |        |               |                   |         |   |
| realm-config                                |         |     |                     |  |                   |  |     |        |               |                   |         |   |
| steering-pool                               |         |     |                     |  |                   |  |     |        |               |                   |         |   |
| security                                    | •       |     | Addr Prefix         |  | 0.0.0.0           |  |     |        |               |                   |         |   |
| session-router                              | ~       |     | Network Interfaces  |  | M10:0.4 🗙         |  |     |        |               |                   |         |   |
| access-control                              |         |     | Media Realm List    |  |                   |  |     |        |               |                   |         |   |
| account-config                              |         |     | Mm In Realm         |  | ✓ enable          |  |     |        |               |                   |         |   |
| filter-config                               |         |     | Mm In Network       |  |                   |  |     |        |               |                   |         |   |
| ldap-config                                 |         |     | Mm Same Ip          |  | enable     enable |  |     |        |               |                   |         |   |
| local-policy                                |         | ~   | ОК                  |  | ack               |  |     |        |               |                   |         |   |

| ORACLE                        | Enterprise Ses | ssion Border Controller    |            |                      |           |               |                   | ب       |
|-------------------------------|----------------|----------------------------|------------|----------------------|-----------|---------------|-------------------|---------|
|                               |                |                            |            |                      | Dashboard | Configuration | Monitor and Trace | Widgets |
|                               |                |                            |            |                      |           |               |                   |         |
| 🔅 Wizards 👻                   | mmands 🔻       |                            |            |                      |           |               | Save Verify       | Discard |
| media-manager                 | * ^            | Modify Realm Config        |            |                      |           |               |                   |         |
| codec-policy<br>media-manager |                | DTLS Srtp Profile          |            |                      |           |               |                   |         |
| media-policy                  |                | Srtp Msm Passthrough       | enable     |                      |           |               |                   |         |
| realm-config                  |                | Class Profile              | Ψ          |                      |           |               |                   |         |
| steering-pool                 |                | In Translationid           | toTwilio 💌 |                      |           |               |                   |         |
| security                      | •              | Out Translationid          | toAvaya 💌  |                      |           |               |                   |         |
| session-router                | •              | In Manipulationid          | Ψ          |                      |           |               |                   |         |
| access-control                |                | Out Manipulationid         | Ψ          |                      |           |               |                   |         |
| account-config                |                | Average Rate Limit         | 0          | (Range: 04294967295) |           |               |                   |         |
| filter-config                 |                | Access Control Trust Level | none 🔻     |                      |           |               |                   |         |
| ldap-config                   |                | Invalid Signal Threshold   | 0          | (Range: 04294967295) |           |               |                   |         |
|                               |                | Maximum Signal Threshold   | 0          | (Range: 04294967295) |           |               |                   |         |
| local-policy                  | ~              | OK                         | Back       |                      |           |               |                   |         |

With this, SBC configuration is complete

# 7. SBC configuration for Avaya Remote Worker

This section of Avaya Remote Worker configuration is included for Avaya remote endpoints that register through the Oracle SBC to the Avaya Session Manager. This would require additional configuration to be configured on the Oracle SBC along with the SIP trunking config as mentioned in the earlier description of the test bed. To complete the particular testing we have configured Avaya endpoints which will register to Avaya Session Manager through the SBC. SBC will handle the calls based on the registration information present in the cache. Please note that Avaya Remote worker Access side is secured (TLS/SRTP) and Avaya Core side is unsecured (UDP or TCP/RTP)

In order to achieve the requirement we have made below configuration on the Oracle SBC

Access and Core Realm for Avaya Remote worker Steering Pool associated with the Realm for Avaya Remote worker Sip-interface associated with the Realm for Avaya Remote worker (Optional) A local-policy to route the registration requests from this Realm to the SIP Server.

Note -The local-policy element is optional as we can enable the Route to registrar parameter on the sipinterface config to route the requests to the Registrar.

The registrar host and port is configured in the sip-config element on the SBC. The remote endpoint sends register requests from Avaya Access Realm onto the SBC and then SBC registers these endpoints onto the Avaya Core Realm maintaining the registration cache in its database to route inbound calls to these endpoint.

Below are the snippets from the Oracle SBC Web GUI for the Remote worker configuration.

#### 7.1. Configure Realms

Navigate to realm-config under media-manager and configure a realm as shown below The name of the Realm can be any relevant name according to the user convenience.

Use the following table as a configuration example for the three realms used in this configuration:

| Config Parameter              | AvayaAccess Side | Avaya Core<br>Side |
|-------------------------------|------------------|--------------------|
| Identifier                    | AvayapublicRealm | AvayaCoreRealm     |
| Network Interface             | M00              | M10                |
| Mm in realm                   |                  |                    |
| FQDN                          |                  |                    |
| Media Sec policy              | sdespolicy       | RTP                |
| Access Control Trust<br>Level | High             | High               |
| Codec-Policy                  | Twiliocodec      | AvayaCodec         |
|                               |                  |                    |

In the below example, Realm name is given as AvayapublicRealm for Avaya Access Side. Please set the Access Control Trust Level as medium for this realm

| ORACI                         | Enterprise   | Session Border Controller |                  |           |               |                   | Û.▲ a   |
|-------------------------------|--------------|---------------------------|------------------|-----------|---------------|-------------------|---------|
|                               |              |                           |                  | Dashboard | Configuration | Monitor and Trace | Widgets |
| 🔅 Wizards 💌                   | ộ Commands 🔻 |                           |                  |           |               | Save Verify       | Discard |
| media-manager<br>codec-policy | *            | Modify Realm Config       |                  |           |               |                   |         |
| media-manager                 | t            | Identifier                | AvayapublicRealm |           |               |                   |         |
| media-policy                  |              | Description               |                  |           |               |                   |         |
| realm-config                  |              |                           |                  |           |               |                   |         |
| steering-pool                 |              |                           |                  |           |               |                   |         |
| security                      | •            | Addr Prefix               | 0.0.0.0          |           |               |                   |         |
| session-router                | •            | Network Interfaces        | M00:0.4 🗙        |           |               |                   |         |
| system                        | •            | Media Realm List          |                  |           |               |                   |         |
|                               |              | Mm In Realm               | ✓ enable         |           |               |                   |         |
|                               |              | ОК                        | Back             |           |               |                   |         |
| Show All                      |              |                           |                  |           |               |                   |         |

|                | LE Enterprise | Session Border Controller  |        |   |                      |               | 5                 | V (     |
|----------------|---------------|----------------------------|--------|---|----------------------|---------------|-------------------|---------|
|                |               |                            |        |   | Dashboard            | Configuration | Monitor and Trace | Widgets |
| 🚯 Wizards 🔻    | Commands 🔻    |                            |        |   |                      |               | Save Verify       | Discard |
| media-manager  | *             | Modify Realm Config        |        |   |                      |               |                   |         |
| codec-policy   |               | Out translationid          |        | * |                      |               |                   |         |
| media-manage   | <b>1</b>      | In Manipulationid          |        | v |                      |               |                   |         |
| media-policy   |               | Out Manipulationid         |        | ٣ |                      |               |                   |         |
| realm-config   |               | Average Rate Limit         | 0      |   | (Range: 04294967295) |               |                   |         |
| steering-pool  |               | Access Control Trust Level | medium | • |                      |               |                   |         |
| security       | •             | Invalid Signal Threshold   | 10     |   | (Range: 04294967295) |               |                   |         |
| session-router | •             | Maximum Signal Threshold   | 30     |   | (Range: 04294967295) |               |                   |         |
|                |               | Untrusted Signal Threshold | 10     |   | (Range: 04294967295) |               |                   |         |
| system         | •             | Nat Trust Threshold        | 0      |   | (Range: 065535)      |               |                   |         |
|                |               | Max Endpoints Per Nat      | 0      |   | (Range: 065535)      |               |                   |         |
| Show All       | $\mathbf{D}$  | ОК                         | Back   |   |                      |               |                   |         |

| ORACL                                         | _E Enterprise | Session Border Controller |                |           |               |                   | ΰÂ      |
|-----------------------------------------------|---------------|---------------------------|----------------|-----------|---------------|-------------------|---------|
|                                               |               |                           |                | Dashboard | Configuration | Monitor and Trace | Widgets |
| 🔯 Wizards 🔻                                   | 🔅 Commands 👻  |                           |                |           |               | Save Verify       | Discard |
| media-manager                                 | v             | Modify Realm Config       |                |           |               |                   |         |
| codec-policy<br>media-manager<br>media-policy | r             | Identifier<br>Description | AvayaCoreRealm |           |               |                   |         |
| realm-config<br>steering-pool                 |               |                           |                |           |               |                   |         |
| security                                      | Þ             | Addr Prefix               | 0.0.0.0        |           |               |                   |         |
| session-router                                | ۲             | Network Interfaces        | M10:0.4 🗙      |           |               |                   |         |
| system                                        | •             | Media Realm List          |                |           |               |                   |         |
|                                               |               | Mm In Realm               | v enable       |           |               |                   |         |
| Show All                                      |               | OK                        | Back           |           |               |                   |         |

#### Similarly, Realm name is given as AvayaCoreRealm for Avaya Core side

#### 7.2. Enable sip-config

SIP config enables SIP handling in the SBC. Make sure the home realm-id, registrar-domain and registrar-host are configured. Also add the options to the sip-config as shown below.

To configure sip-config, Go to Session-Router->sip-config and in options, add the below

- add max-udp-length =0
- reg-cach-mode=from

|                                                     | Session Border Controller    |                                            |   |                      |               |                   | Û 🔺 🤤   |
|-----------------------------------------------------|------------------------------|--------------------------------------------|---|----------------------|---------------|-------------------|---------|
|                                                     |                              |                                            |   | Dashboard            | Configuration | Monitor and Trace | Widgets |
| 🔅 Wizards 👻                                         |                              |                                            |   |                      |               | Save Verify       | Discard |
| session-agent                                       | Modify SIP Config            |                                            |   |                      |               |                   |         |
| session-recording-group<br>session-recording-server | State<br>Dialog Transparency | <ul> <li>enable</li> <li>enable</li> </ul> |   |                      |               |                   |         |
| session-translation                                 | Home Realm ID                | AvayaCoreRealm                             | Ŧ |                      |               |                   |         |
| sip-config                                          | Egress Realm ID              |                                            | ٣ |                      |               |                   |         |
| sip-feature                                         | Nat Mode                     | None                                       | v |                      |               |                   |         |
| sip-interface                                       | Registrar Domain             | *                                          |   |                      |               |                   |         |
| sip-manipulation                                    | Registrar Host               | •                                          |   |                      |               |                   |         |
| sip-monitoring                                      | Registrar Port               | 5060                                       |   | (Range: 0,102565535) |               |                   |         |
| sti-server                                          | Init Timer                   | 500                                        |   | (Range: 04294967295) |               |                   |         |
| Show All                                            | OK                           | Delete                                     |   |                      |               |                   |         |

|                          | Session Border Controller |                       |                         |                   | Û.▲ a   |
|--------------------------|---------------------------|-----------------------|-------------------------|-------------------|---------|
|                          |                           |                       | Dashboard Configuration | Monitor and Trace | Widgets |
|                          |                           |                       |                         |                   |         |
| 🔅 Wizards 🔻              |                           |                       |                         | Save Verify       | Discard |
| session-agent            | Modify SIP Config         |                       |                         |                   |         |
| session-group            |                           |                       |                         |                   |         |
| session-recording-group  | Trans Expire              | 32                    | (Range: 04294967295)    |                   |         |
|                          | Initial Inv Trans Expire  | 0                     | (Range: 0999999999)     |                   |         |
| session-recording-server | Invite Expire             | 180                   | (Range: 04294967295)    |                   |         |
| session-translation      | Session Max Life Limit    | 0                     |                         |                   |         |
| sip-config               | Enforcement Profile       | v                     |                         |                   |         |
| sip-feature              | Red Max Trans             | 10000                 | (Range: 050000)         |                   |         |
| sip-interface            | Options                   | max-udp-length=0 🗙    |                         |                   |         |
| sip-manipulation         |                           | reg-cache-mode=from X |                         |                   |         |
| sip-monitoring           | SPL Options               |                       |                         |                   |         |
| sti-server               | SIP Message Len           | 4096                  | (Range: 065535)         |                   |         |
| ¥                        | ОК Д                      | elete                 |                         |                   |         |
| Show All                 |                           |                       |                         |                   |         |

### 7.3. Enable media manager

Media-manager handles the media stack required for SIP sessions on the SBC. Enable the media manager option as below.

In addition to the above config, please set the max and min untrusted signaling values to 9. which takes care of Access Realm. Go to Media-Manager->Media-Manager

| ORACI                         | _E Enterprise | Session Border Controller |          |                      |               |                   | į       |
|-------------------------------|---------------|---------------------------|----------|----------------------|---------------|-------------------|---------|
|                               |               |                           |          | Dashboard            | Configuration | Monitor and Trace | Widgets |
|                               |               |                           |          |                      |               |                   |         |
| 🚯 Wizards 👻                   | Commands 👻    |                           |          |                      |               | Save Verify       | Discard |
| media-manager<br>codec-policy |               | Modify Media Manag        | er       |                      |               |                   |         |
| media-manage                  | r             | State                     | ✓ enable |                      |               |                   |         |
| media-policy                  |               | Flow Time Limit           | 86400    | (Range: 04294967295) |               |                   |         |
| realm-config                  |               | Initial Guard Timer       | 300      | (Range: 04294967295) |               |                   |         |
|                               |               | Subsq Guard Timer         | 300      | (Range: 04294967295) |               |                   |         |
| steering-pool                 |               | TCP Flow Time Limit       | 86400    | (Range: 04294967295) |               |                   |         |
| security                      | •             | TCP Initial Guard Timer   | 300      | (Range: 04294967295) |               |                   |         |
| session-router                | •             | TCP Subsq Guard Timer     | 300      | (Range: 04294967295) |               |                   |         |
| system                        | •             | Hnt Rtcp                  | enable   |                      |               |                   |         |
| - 20                          |               | Algd Log Level            | NOTICE   |                      |               |                   |         |
|                               |               | Mbcd Log Level            | NOTICE   |                      |               |                   |         |
|                               |               | O                         | Delete   |                      |               |                   |         |
| Show All                      |               |                           |          |                      |               |                   |         |

| ORACI          | LE Enterprise | Session Border Controller |          |                        | _             | 1                 | Û ▲     |
|----------------|---------------|---------------------------|----------|------------------------|---------------|-------------------|---------|
|                |               |                           |          | Dashboard              | Configuration | Monitor and Trace | Widgets |
| 🔯 Wizards 🔻    | Commands 👻    |                           |          |                        |               | Save Verify       | Discard |
| media-manager  | v             | Modify Media Manager      | n.       |                        |               |                   |         |
| codec-policy   |               | Red Sync Comp Time        | 1000     | (Range: 04294967295)   |               |                   |         |
| media-manage   | r             | Media Policing            | ✓ enable |                        |               |                   |         |
| media-policy   |               | Max Signaling Bandwidth   | 1000000  | (Range: 7100010000000) |               |                   |         |
| realm-config   |               | Max Untrusted Signaling   | 9        | (Range: 0100)          |               |                   |         |
| steering-pool  |               | Min Untrusted Signaling   | 9        | (Range: 0.100)         |               |                   |         |
|                |               | Tolerance Window          | 30       | (Range: 04294967295)   |               |                   |         |
| security       | •             | Untrusted Drop Threshold  | 0        | (Range: 0100)          |               |                   |         |
| session-router | •             | Trusted Drop Threshold    | 0        | (Range: 0100)          |               |                   |         |
| system         | •             | Acl Monitor Window        | 30       | (Range: 53600)         |               |                   |         |
|                |               | Trap On Demote To Deny    | enable   |                        |               |                   |         |
|                |               | OK                        | Delete   |                        |               |                   |         |
| Show All       |               |                           |          |                        |               |                   |         |

#### 7.4. Configure SIP Interfaces

Navigate to sip-interface under session-router and configure the sip-interface as shown below. Please configure the below settings under the sip-interface.

Please Configure sip-interface for the for Avaya Access side as below:

- Tls-profile needs to match the name of the tls-profile created earlier.
- Set allow-anonymous to Registered to ensure traffic to this sip-interface only comes from the registered user.
- Set NAT traversal to always for the remote workers to register.
- Enable Registration Caching and Route to Register

|                          | Session Border Cont | roller |                    |             |                 |               |                   | Û ▲ a      |
|--------------------------|---------------------|--------|--------------------|-------------|-----------------|---------------|-------------------|------------|
|                          |                     |        |                    |             | Dashboard       | Configuration | Monitor and Trace | Widgets    |
| 🔅 Wizards 🔻              |                     |        |                    |             |                 |               | Save Verify       | Discard    |
| local-routing-config     | Modify SIP Int      | erface |                    |             |                 |               |                   | Show Confi |
| media-profile            | State               |        |                    |             |                 |               |                   |            |
| session-agent            | Realm ID            |        | ✓ enable           |             |                 |               |                   |            |
| session-group            |                     |        | AvayapublicRealm   | V           |                 |               |                   |            |
| session-recording-group  | Description         |        |                    |             |                 |               |                   |            |
| session-recording-server |                     |        |                    |             |                 |               |                   |            |
| session-translation      |                     |        |                    |             |                 |               |                   |            |
| sip-config               | SIP Ports           |        |                    |             |                 |               |                   |            |
| sip-feature              | Add                 |        |                    |             |                 |               |                   |            |
| sip-interface            | Address             | Port   | Transport Protocol | TLS Profile | Allow Anonymous |               | Multi Home Addrs  |            |
| sip-manipulation         | 141.146.36.77       | 5061   | TLS                | TLSProfile  | registered      |               |                   |            |
| Show All                 |                     | OK     | Back               |             |                 |               |                   |            |

| ORACL            | LE Enterprise | e Session Border Controller |          |                      |               |                   | Ĥ ▲      |
|------------------|---------------|-----------------------------|----------|----------------------|---------------|-------------------|----------|
|                  |               |                             |          | Dashboard            | Configuration | Monitor and Trace | Widgets  |
| 🔅 Wizards 💌      | Commands 👻    | •                           |          |                      |               | Save Verify       | Discard  |
| session-agent    | ^             | Modify SIP Interface        |          |                      |               |                   | Show Con |
| session-recordir | ng-group      | Nat Traversal               | always   | •                    |               |                   |          |
| session-recordir | ng-server     | Nat Interval                | 30       | (Range: 04294967295) |               |                   |          |
| session-translat | ion           | TCP Nat Interval            | 90       | (Range: 04294967295) |               |                   |          |
| sip-config       |               | Registration Caching        | ✓ enable |                      |               |                   |          |
|                  |               | Min Reg Expire              | 300      | (Range: 0999999999)  |               |                   |          |
| sip-feature      |               | Registration Interval       | 3600     | (Range: 04294967295) |               |                   |          |
| sip-interface    |               | Route To Registrar          | ✓ enable |                      |               |                   |          |
| sip-manipulatio  | n             | Secured Network             | enable   |                      |               |                   |          |
| sip-monitoring   |               | Uri Fqdn Domain             |          |                      |               |                   |          |
| sti-server       |               | Options                     |          |                      |               |                   |          |
| Show All         | •             | 0                           | Back     |                      |               |                   |          |

111111

2///8

Similarly, Please Configure sip-interface for the Avaya Core side as below:

|                          | Session Border Contr | oller |                    |             |                 |              |                   | Û 🔺 🧯      |
|--------------------------|----------------------|-------|--------------------|-------------|-----------------|--------------|-------------------|------------|
|                          |                      |       |                    |             | Dashboard Co    | onfiguration | Monitor and Trace | Widgets    |
|                          |                      |       |                    |             |                 |              |                   |            |
| 🔅 Wizards 🔻 🔅 Commands 🔻 |                      |       |                    |             |                 |              | Save Verify       | Discard    |
| session-agent            | Modify SIP Inte      | rface |                    |             |                 |              |                   | Show Confi |
| session-group            |                      | indee |                    |             |                 |              |                   |            |
| session-recording-group  | State                |       | ✓ enable           |             |                 |              |                   |            |
| session-recording-server | Realm ID             |       | AvayaCoreRealm     | v           |                 |              |                   |            |
| session-translation      | Description          |       |                    |             |                 |              |                   |            |
| sip-config               |                      |       |                    |             |                 |              |                   |            |
|                          |                      |       |                    |             |                 |              |                   |            |
| sip-feature              |                      |       |                    |             |                 |              |                   |            |
| sip-interface            | SIP Ports            |       |                    |             |                 |              |                   |            |
| sip-manipulation         | Add                  |       |                    |             |                 |              |                   |            |
| sip-monitoring           | Address              | Port  | Transport Protocol | TLS Profile | Allow Anonymous | Ν            | Multi Home Addrs  |            |
| sti-server               | 10.232.50.77         | 5060  | UDP                |             | agents-only     |              |                   |            |
| Show All                 |                      | ОК    | Back               |             |                 |              |                   |            |

Once sip-interface is configured – the SBC is ready to accept traffic on the allocated IP address.

## 7.5. Configure steering-pool

Steering-pool config allows configuration to assign IP address(es), ports & a realm.

Avaya Access side steering pool.

| ORACI            | Le Enterprise | Session Border Controller |                  |   |                 |           |               |                   | ų <b>v</b> a |
|------------------|---------------|---------------------------|------------------|---|-----------------|-----------|---------------|-------------------|--------------|
|                  |               |                           |                  |   |                 | Dashboard | Configuration | Monitor and Trace | Widgets      |
|                  |               |                           |                  |   |                 |           |               |                   |              |
| 🔅 Wizards 👻      | Commands 👻    |                           |                  |   |                 |           |               | Save Verify       | Discard      |
| realm-config     | ^             | Add Steering Pool         |                  |   |                 |           |               |                   |              |
| steering-pool    |               |                           |                  |   |                 |           |               |                   |              |
|                  |               | IP Address                | 141.146.36.77    |   |                 |           |               |                   |              |
| security         |               | Start Port                | 40000            |   | (Range: 165535) |           |               |                   |              |
| session-router   | *             | End Port                  | 49999            |   | (Range: 165535) |           |               |                   |              |
| access-control   |               | Realm ID                  |                  |   | (minger mossos) |           |               |                   |              |
| account-config   |               |                           | AvayapublicRealm | Ŧ |                 |           |               |                   |              |
|                  |               | Network Interface         |                  | * |                 |           |               |                   |              |
| filter-config    |               |                           |                  |   |                 |           |               |                   |              |
| Idap-config      |               |                           |                  |   |                 |           |               |                   |              |
| local-policy     |               |                           |                  |   |                 |           |               |                   |              |
| local-routing-co | nfig          |                           |                  |   |                 |           |               |                   |              |
| media-profile    | ~             | OK                        | Back             |   |                 |           |               |                   |              |
| Show All         |               |                           |                  |   |                 |           |               |                   |              |

#### Avaya Core side steering pool.

| ORACI                     | LE Enterprise | Session Border Controller |                |    |                 |           |               |                   | <u></u> <b>↓</b> ₹ |
|---------------------------|---------------|---------------------------|----------------|----|-----------------|-----------|---------------|-------------------|--------------------|
|                           |               |                           |                |    |                 | Dashboard | Configuration | Monitor and Trace | Widgets            |
| ₩izards ▼<br>realm-config | Commands V    | Add Steering Pool         |                |    |                 |           |               | Save Verify       | Discard            |
|                           |               | Add Steering Foor         |                |    |                 |           |               |                   |                    |
| steering-pool             |               | IP Address                | 10.232.50.77   |    |                 |           |               |                   |                    |
| security                  | ÷             | Start Port                | 30000          |    | (Range: 165535) |           |               |                   |                    |
| session-router            | Ŧ             | End Port                  | 34999          |    | (Range: 165535) |           |               |                   |                    |
| access-control            |               | Realm ID                  | AvayaCoreRealm | w. |                 |           |               |                   |                    |
| account-config            |               | Network Interface         |                | v  |                 |           |               |                   |                    |
| filter-config             |               |                           |                |    |                 |           |               |                   |                    |
| ldap-config               |               |                           |                |    |                 |           |               |                   |                    |
| local-policy              |               |                           |                |    |                 |           |               |                   |                    |
| local-routing-co          | onfig         |                           |                |    |                 |           |               |                   |                    |
| media-profile             | ~             | ОК                        | Back           |    |                 |           |               |                   |                    |
| Show All                  |               | <u>UK</u>                 |                |    |                 |           |               |                   |                    |

### 7.6. Configure local-policy (Optional)

Local policy config allows for the SBC to route calls from one end of the network to the other based on routing criteria. To configure local-policy, go to Session-Router->local-policy.

To route the calls from Avaya Access side to Avaya Core side and vice versa, Use the below local -policy

|                                 | Session Border Controller |                    |           |               |                   | Û 🔺 🧯   |
|---------------------------------|---------------------------|--------------------|-----------|---------------|-------------------|---------|
|                                 |                           |                    | Dashboard | Configuration | Monitor and Trace | Widgets |
| 🔅 Wizards 🔻                     |                           |                    |           |               | Save Verify       | Discard |
| access-control                  | Modify Local Policy       |                    |           |               |                   |         |
| account-config<br>filter-config | From Address              | * ×                |           |               |                   |         |
| ldap-config                     | To Address                | * ×                |           |               |                   |         |
| local-policy                    | Source Realm              | AvayapublicRealm 🔀 |           |               |                   |         |
| local-routing-config            | Description               |                    |           |               |                   |         |
| media-profile<br>session-agent  |                           |                    |           |               |                   |         |
| session-group                   |                           |                    |           |               |                   |         |
| session-recording-group         | State<br>Policy Priority  | 🖌 enable           |           |               |                   |         |
| session-recording-server        |                           | none 💌<br>Back     |           |               |                   |         |
| Show All                        |                           |                    |           |               |                   |         |

|                          | Session Border Co         | ntroller       |        |                     |           |                  |                   |              |           | Û 🔺     |
|--------------------------|---------------------------|----------------|--------|---------------------|-----------|------------------|-------------------|--------------|-----------|---------|
|                          |                           |                |        |                     |           | Dashbo           | oard Configuratio | on Monitor a | and Trace | Widgets |
| 🔅 Wizards 🔻              |                           |                |        |                     |           |                  |                   | Save         | Verify    | Discard |
| access-control           | Modify Local              | Policy         |        |                     |           |                  |                   |              |           |         |
| account-config           | Description               |                |        |                     |           |                  |                   |              |           |         |
| filter-config            |                           |                |        |                     |           |                  |                   |              |           |         |
| ldap-config              |                           |                |        |                     |           |                  |                   |              |           |         |
| local-policy             | State                     |                | 2      |                     |           |                  |                   |              |           |         |
| local-routing-config     | Policy Priority           |                | enable |                     |           |                  |                   |              |           |         |
| media-profile            |                           |                | none   | •                   |           |                  |                   |              |           |         |
| session-agent            | Policy Attributes         |                |        |                     |           |                  |                   |              |           |         |
| session-group            | Add                       |                |        |                     |           |                  |                   |              |           |         |
| session-recording-group  | Next Hop<br>10.232.50.127 | Realm          | Action | Terminate Recursion | Cost<br>0 | State<br>enabled | App Protocol      | Lookup       | Next K    | гy      |
| session-recording-server | 10.232.30.127             | AvayaCoreRealm | none   | UISADIGO            | U         | enabled          | SIL               | single       |           |         |
| Show All                 |                           | OK Bac         | k      |                     |           |                  |                   |              |           |         |

# 8. Existing SBC configuration

If the SBC being used is an existing SBC with functional configuration, following configuration elements are required:

- <u>New realm-config</u>
- Configuring a certificate for SBC Interface
- <u>TLS-Profile</u>
- New sip-interface
- New session-agent
- New steering-pools
- New local-policy
- New Codec Policy
- SDES Profile
- <u>Media-sec-Policy</u>
- <u>New Translation Rules</u>
- Session Translation Rules

Please follow the steps mentioned in the above chapters to configure these elements.

# 9. Twilio Elastic SIP Trunking Configuration

From your <u>Twilio Console</u>, navigate to the <u>Elastic SIP Trunking</u> area (or click on the siP icon on the left vertical navigation bar).

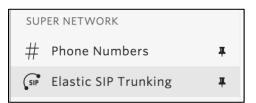

## 9.1. Create an IP-ACL rule

Click on <u>Authentication</u> in the left navigation, and then click on <u>IP Access Control Lists</u>.

|     | Elastic SIP                |
|-----|----------------------------|
| SIP | Trunking                   |
|     | Dashboard                  |
| #   | Trunks                     |
| ÷   | Authentication             |
|     | IP Access Control<br>Lists |
|     | Credential Lists           |

Create a new IP-ACL, for example call it "Oracle" and add your SBCs IP addresses.

| Oracle                                                           |                                                          |
|------------------------------------------------------------------|----------------------------------------------------------|
| Properties                                                       |                                                          |
| FRIENDLY Oracle                                                  |                                                          |
| IP-ACL SID AI ····                                               |                                                          |
| ASSOCIATED OI<br>SIP TRUNKS                                      |                                                          |
| ASSOCIATED —<br>SIP DOMAINS                                      |                                                          |
| IP Address Ranges                                                |                                                          |
|                                                                  | IP Access Control Lists may have up to 100 IP addresses. |
| IP ADDRESS RANGE                                                 | FRIENDLY NAME                                            |
|                                                                  |                                                          |
| <b>155.212.214.102 / 32</b><br>155.212.214.102 - 155.212.214.102 | 155.212.214.102 ×                                        |
|                                                                  |                                                          |

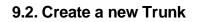

For each geographical region desired (e.g., North America, Europe), create a new Elastic SIP Trunk.

111000000

Now click on Trunks again on the left vertical navigation bar, and create a new Trunk.

|                   | $\times$                                         |        |
|-------------------|--------------------------------------------------|--------|
| Name your new SIP | Trunk, then configure it in the following steps. |        |
| FRIENDLY NAME     |                                                  |        |
|                   | Cancel                                           | Create |

Under the **General Settings** you can enable different features as desired.

| Features                                                                                                    |
|----------------------------------------------------------------------------------------------------|
| To learn more about SIP Trunking features, please see our user documentation. 🖪                                                                                 |
| Call Recording ()                                                                                                    |
| Enabled Calls will be recorded.                                                                                                    |
| Call Recording                                                                                                    |
| Record from ringing ~                                                                                                    |
| Recording Trim                                                                                                    |
| Disabled Silence will not be trimmed from recording                                                                                                    |
| Secure Trunking (i)                                                                                                    |
| Enabled TLS must be used to encrypt SIP messages on port 5061, and SRTP must be used to encrypt the media packets. Any non-encrypted calls will be rejected     |
| Call Transfer (SIP REFER)                                                                                                    |
| Enabled Twilio will consume an incoming SIP REFER from your communications infrastructure and create an INVITE message to the address in the Refer-To header    |
| <ul> <li>Enable PSTN Transfer ()</li> <li>Allow Call Transfers to the PSTN via your Trunk.</li> </ul>                                                           |
| Symmetric RTP (i)                                                                                                    |
| <b>Enabled</b> Twilio will detect where the remote RTP stream is coming from and start sending RTP to that destination instead of the one negotiated in the SDP |
| Additional Features                                                                                                    |

In the **Termination** section, select a Termination SIP URI.

| Termination URI                                                                                                    |                     |                  |  |  |  |  |
|----------------------------------------------------------------------------------------------------|---------------------|------------------|--|--|--|--|
| Configure a SIP Domain Name to uniquely identify your Termination SIP URI for this Trunk. This URI will be used by your communications infrastructure to direct SIP traffic towards Twilio. Be sure to select a localized SIP URI to ensure your traffic takes the lowest latency path. If a localized version isn't selected, then your traffic will be sent to US1. Learn more about Termination Settings a |                     |                  |  |  |  |  |
| TERMINATION SIP URI                                                                                                    | oracle              | .pstn.twilio.com |  |  |  |  |
|                                                                                                    | Show Localized URIs |                  |  |  |  |  |

Click on "Show localized URI's" and copy and paste this information as you will use this on your SBC to configure your Trunk.

| NORTH AMERICA VIRGINIA     | oracle.pstn.ashburn.twilio.com   |
|----------------------------|----------------------------------|
| NORTH AMERICA OREGON       | oracle.pstn.umatilla.twilio.com  |
| EUROPE DUBLIN              | oracle.pstn.dublin.twilio.com    |
| EUROPE FRANKFURT           | oracle.pstn.frankfurt.twilio.com |
| SOUTH AMERICA SAO<br>PAULO | oracle.pstn.sao-paulo.twilio.com |
| ASIA PACIFIC SINGAPORE     | oracle.pstn.singapore.twilio.com |
| ASIA PACIFIC TOKYO         | oracle.pstn.tokyo.twilio.com     |
| ASIA PACIFIC SYDNEY        | oracle.pstn.sydney.twilio.com    |
|                            |                                  |

or

#### Assign the IP ACL ("Oracle") that you created in the previous step.

| Authentication View all Authentication lists                                                                                |                                   |                                                                                   |          |  |  |  |
|----------------------------------------------------------------------------------------------------|-----------------------------------|-----------------------------------------------------------------------------------|----------|--|--|--|
| The following IP ACLs and Credential Lists will be used to authenticate the INVITE for termination calls inbound to Twilio. |                                   |                                                                                   |          |  |  |  |
| IP ACCESS CONTROL LISTS                                                                                                    | Oracle ×                          | $\times \!\!\!\!\!\!\!\!\!\!\!\!\!\!\!\!\!\!\!\!\!\!\!\!\!\!\!\!\!\!\!\!\!\!\!\!$ | •        |  |  |  |
| CREDENTIAL LISTS                                                                                                    | Click to select a Credential List | $\sim$                                                                            | <b>(</b> |  |  |  |
|                                                                                                    |                                   |                                                                                   |          |  |  |  |

In the **Origination** section, we'll need to add Origination URI's to route traffic towards your Oracle SBC. The recommended practice is to configure a redundant mesh per geographic region (in this context a region is one of North America, Europe, etc.). In this case, we configure two Origination URIs, each egressing from a different Twilio Edge.

Click on 'Add New Origination URI', we'll depict the configuration for North America:

|                     | Add Origination URL                                                                                                    | $\times$ |
|---------------------|----------------------------------------------------------------------------------------------------|----------|
| ORIGINATION SIP URI | sip:155.212.215.102;edge=ashburn                                                                                                    |          |
| PRIORITY            | 10                                                                                                    |          |
|                     | Priority ranks the importance of the URI. Values<br>range from 0 to 65535, where the lowest number<br>represents the highest importance.                                                   |          |
| WEIGHT              | 10                                                                                                    |          |
|                     | Weight is used to determine the share of load<br>when more than one URI has the same priority.<br>Its values range from 1 to 65535. The higher the<br>value, the more load a URI is given. |          |
| ENABLED             | ON                                                                                                    |          |
|                     | Cancel Add                                                                                                    | i        |

Continue to add the other Origination URIs, so you have the following configuration:

| Ori        | gination URIs                                                                                                    |          |        |         |          |  |  |  |  |
|------------|----------------------------------------------------------------------------------------------------|----------|--------|---------|----------|--|--|--|--|
| Con<br>SBC | igure the IP address (or FQDN) of the network element entry point into your communications infrastructure (e.g. IP-PBX, |          |        |         |          |  |  |  |  |
| Sho        | w more about provisioning for high service availability                                                                 |          |        |         |          |  |  |  |  |
| Ð          | ORIGINATION URI                                                                                                    | PRIORITY | WEIGHT | ENABLED |          |  |  |  |  |
|            | sip:155.212.214.102;edge=ashburn                                                                                        | 10       | 10     | ~       | $\times$ |  |  |  |  |
|            | sip:155.212.214.103;edge=umatilla                                                                                       | 20       | 10     | v       | $\times$ |  |  |  |  |
|            |                                                                                                    |          |        |         |          |  |  |  |  |

In this example, Origination traffic is first routed via Twilio's Ashburn edge, if that fails then we'll route from Twilio's Umatilla edge.

### 9.3. Associate Phone Numbers on your Trunk

In the **Numbers** section of your Trunk, add the Phone Numbers that you want to associate with each Trunk. Remember to associate the Numbers from a given country in the right Trunk. For example, associate US & Canada Numbers with the North American Trunk and European Numbers with the European Trunk etc.

| Ν | umbers        |                                             |         |                                        |                          | View my Addresse      |
|---|---------------|---------------------------------------------|---------|----------------------------------------|--------------------------|-----------------------|
|   |               | <b>g Update:</b> Each ne<br>enable from one |         | be associated with an emergen<br>time. | icy address with matchin | g ISO Country. Please |
| Ð | Number        | ~                                           |         | Filter                                 |                          | Choose Action 🗸       |
|   | NUMBER        | FRIENDLY NAME                               | COUNTRY | EMERGENCY CALLING STATUS               | EMERGENCY ADDRESS        |                       |
|   | +18 507904044 | (850) 790-4 <b>)</b> 44                     | US      | Enabled                                | 375 BEALE ST 3rd floor s | uite, SF, CA, 94105   |
|   | +16392203033  | (689) 220-3 <b>)33</b>                      | US      | Enabled                                | 375 BEALE ST 3rd floor s | uite, SF, CA, 94105   |
|   | +17.692105055 | (769) 210-5055                              | US      | Disabled                               |                          |                       |

# **10. Verification of Sample Call flows**

Once the configuration is complete, we can try making sample calls and can check the signaling path between Twilio Elastic Sip Trunk (PSTN Users) and Avaya Users

 Make Call from Avaya user to the Twilio Elastic Sip Trunk and check the call flow. The calls flow from 10.232.50.78 (Avaya SIP Interface) to 141.146.36.102 (Twilio Elastic SIP Trunking Interface) and to Twilio Session Agent and the call reaches the PSTN user after that.

|               |                                    |                     |                        | Dashboard            | Configuration  | Monitor and Trace | Widgets    |  |  |  |
|---------------|------------------------------------|---------------------|------------------------|----------------------|----------------|-------------------|------------|--|--|--|
| Sessions      | Session List 8066255B-1DA7-EB11-9  | 0426-143991         | DA89A7@10.232.50.2 🗙   |                      |                |                   |            |  |  |  |
| Registrations | 56551011 EIST 80002555-10A7-EB11-9 | 421 - IAJ001        |                        |                      |                |                   |            |  |  |  |
| Subscriptions |                                    | [+] Session Summary |                        |                      |                |                   |            |  |  |  |
| ubscriptions  | 10.232.50.12                       | 27                  | 10.232.50.7            | 8 141.146            | .36.102        |                   | 54.172.60. |  |  |  |
| otable Events | 2021-04-29 01:54:34.946            | <b>→</b>            | INVITE (324)           | →                    | Λ              |                   |            |  |  |  |
|               | 2021-04-29 01:54:34.947            | ←                   | Status:100 (324)       | €                    | 11 I           |                   |            |  |  |  |
|               | 2021-04-29 01:54:34.960            |                     | MEDIA FLOW .           | ADD, ID=16777217     | , SIRECTION=0  | CALLING           |            |  |  |  |
|               | 2021-04-29 01:54:34.960            |                     | MEDIA FLOW             | ADD, ID=1677721      | 8, DIRECTION=  | CALLED            |            |  |  |  |
|               | 2021-04-29 01:54:34.964            |                     | EGRESS ROUTE, T        | YPE=, NEXT HOP=      | sip:+917338391 | 101@aura.com      |            |  |  |  |
|               | 2021-04-29 01:54:34.964            |                     |                        |                      | •              | INVITE (324)      |            |  |  |  |
|               | 2021-04-29 01:54:35.061            |                     |                        |                      | ←              | Status:100 (324)  | j          |  |  |  |
|               | 2021-04-29 01:54:36.202            |                     |                        |                      | ←              | Status:183 (324)  | )          |  |  |  |
|               | 2021-04-29 01:54:36.219            |                     | MEDIA FLOW M           | IODIFY, ID=167772    | 18, DIRECTION  | I=CALLED          |            |  |  |  |
|               | 2021-04-29 01:54:36.220            |                     | MEDIA FLOW M           | ODIFY, ID=167772     | 17, DIRECTION  | =CALLING          |            |  |  |  |
|               | 2021-04-29 01:54:36.225            | ←                   | Status:183 (324)       | +                    |                |                   |            |  |  |  |
|               | 2021-04-29 01:54:45.685            |                     |                        |                      | ←              | Status:200 (324)  |            |  |  |  |
|               | 2021-04-29 01:54:45.695            |                     | Status:200 (324)       | +                    |                |                   |            |  |  |  |
|               | 2021-04-29 01:54:45.711            | <b>→</b>            | ACK (324)              | <b>→</b>             |                |                   |            |  |  |  |
|               | 2021-04-29 01:54:45.714            |                     |                        |                      | <b>→</b>       | ACK (324)         |            |  |  |  |
|               |                                    |                     | Refresh Export diagram | Export session detai |                |                   |            |  |  |  |

|                | e Session Border Controller        |              |                     |                   |                        |               |                   | Û 🗕     | admin    |
|----------------|------------------------------------|--------------|---------------------|-------------------|------------------------|---------------|-------------------|---------|----------|
|                |                                    |              |                     |                   | Dashboard              | Configuration | Monitor and Trace | Widgets | Syst     |
|                |                                    |              |                     |                   |                        |               |                   |         |          |
| Sessions       | Session List 8066255B-1DA7-EB11-94 | 12F-1A3881D/ | 189A7@10.232.50.2 🗙 |                   |                        |               |                   |         |          |
| Registrations  | 2021-04-29 01:54:34.964            |              |                     |                   |                        | →             | INVITE (324)      |         | <b>→</b> |
| Subscriptions  | 2021-04-29 01:54:35.061            |              |                     |                   |                        | <b>←</b>      | Status:100 (324)  |         | +        |
| bubbenprions   | 2021-04-29 01:54:36.202            |              |                     |                   |                        | <b>←</b>      | Status:183 (324)  |         | +        |
| Notable Events | 2021-04-29 01:54:36.219            |              | MEDIA F             | LOW MOD           | IFY, ID=1677721        | 8, DIRECTION  | =CALLED           |         |          |
|                | 2021-04-29 01:54:36.220            |              | MEDIA F             | LOW MODI          | FY, ID=16777217        | , DIRECTION=  | -CALLING          |         |          |
|                | 2021-04-29 01:54:36.225            |              | Status:183 (324)    | +                 |                        |               |                   |         |          |
|                | 2021-04-29 01:54:45.685            |              |                     |                   |                        |               | Status:200 (324)  |         | +        |
|                | 2021-04-29 01:54:45.695            |              | Status:200 (324)    | +                 |                        |               |                   |         |          |
|                | 2021-04-29 01:54:45.711            | +            | ACK (324)           | $\longrightarrow$ |                        |               |                   |         |          |
|                | 2021-04-29 01:54:45.714            |              |                     |                   |                        | <b>→</b>      | ACK (324)         |         | <b>→</b> |
|                | 2021-04-29 01:55:01.410            |              |                     |                   |                        | ←             | BYE (1)           |         | +        |
|                | 2021-04-29 01:55:01.413            |              | BYE (1)             | +                 |                        |               |                   |         |          |
|                | 2021-04-29 01:55:01.430            | +            | Status:200 (1)      | $\longrightarrow$ |                        |               |                   |         |          |
|                | 2021-04-29 01:55:01.433            |              |                     |                   |                        | +             | Status:200 (1)    |         |          |
|                | 2021-04-29 01:55:01.437            |              | MEDIA F             | LOW DELE          | TE, ID=16777217        | , DIRECTION=  | =CALLING          |         |          |
|                | 2021-04-29 01:55:01.438            |              | MEDIA H             | FLOW DELE         | TE, ID=1677721         | 8, DIRECTION  | =CALLED           |         |          |
|                |                                    |              |                     |                   |                        | Details f     | or INVITE (324)   |         |          |
|                |                                    |              | Refresh Exp         | ort diagram       | Export session details |               |                   |         |          |

2. When we register Avaya Remote Worker, we can see the registration happening through Oracle SBC to Avaya Session Manager as given below.

|                | orise Session Border Controller     |             |                          |                        |               |                   | ήA        | admin |
|----------------|-------------------------------------|-------------|--------------------------|------------------------|---------------|-------------------|-----------|-------|
|                |                                     |             |                          | Dashboard              | Configuration | Monitor and Trace | Widgets   | Syst  |
|                |                                     |             |                          |                        |               |                   |           |       |
| Sessions       |                                     |             |                          |                        |               |                   |           |       |
| 1              | Registration List 020055abfec34ebc8 | 072ea7389c4 | 42dfó 🗙                  |                        |               |                   |           |       |
| Registrations  |                                     |             |                          |                        |               |                   |           |       |
| Cubanialiana   | ·                                   |             | [+] Session Sumn         |                        |               |                   |           |       |
| Subscriptions  | 122.166.131.210                     |             | 141.146.36.77            | 10.232.5               | 0.77          |                   | 10.232.50 | ).127 |
| Notable Events | 2021-04-29 02:00:48.342             | <b>→</b>    | REGISTER (34168)         | •                      |               |                   |           |       |
| Hotable Events | 2021-04-29 02:00:48.345             |             | EGRESS ROUTE, TYPE=1     | ocal-policy, NE        | XT HOP=sip:10 | .232.50.127:5060  |           |       |
|                | 2021-04-29 02:00:48.345             |             |                          |                        | <b>→</b>      | REGISTER (3416    | 58) -     |       |
|                | 2021-04-29 02:00:48.352             |             |                          |                        | ←             | Status:401 (3416) | 8)        | +     |
|                | 2021-04-29 02:00:48.354             | ←           | Status:401 (34168) +     | -                      |               |                   |           |       |
|                | 2021-04-29 02:00:48.695             | <b>→</b>    | REGISTER (34169)         | •                      |               |                   |           |       |
|                | 2021-04-29 02:00:48.698             |             | EGRESS ROUTE, TYPE=I     | ocal-policy, NE        | XT HOP=sip:10 | .232.50.127:5060  |           |       |
|                | 2021-04-29 02:00:48.698             |             |                          |                        | <b>→</b>      | REGISTER (3416    | 59) -     |       |
|                | 2021-04-29 02:00:48.708             |             |                          |                        |               | Status:200 (3416  | 9)        | +     |
|                | 2021-04-29 02:00:48.710             | ←           | Status:200 (34169)       | -                      |               |                   |           |       |
|                |                                     |             | SIP Message D            | etails                 |               |                   |           |       |
|                |                                     |             |                          |                        |               |                   |           |       |
|                |                                     |             |                          |                        |               |                   |           |       |
|                |                                     |             |                          |                        |               |                   |           |       |
|                |                                     |             |                          |                        |               |                   |           |       |
|                |                                     |             | Refresh Export diagram E | Export session details |               |                   |           |       |
|                |                                     |             |                          |                        |               |                   |           |       |
|                |                                     |             |                          |                        |               |                   |           |       |

3. Make Call from Avaya Remote user to the Twilio Elastic Sip Trunk user and check the call flow. Now, there will be 2 call legs (hair pinned call) as the call reaches Avaya Session Manager first and then reaches Twilio trunk user after that as given below.

|               | rprise Session Border Controller |             |                        | Dashb                                                                                            | oard Configura | ion Monitor and Trace   | Widgets     |
|---------------|----------------------------------|-------------|------------------------|--------------------------------------------------------------------------------------------------|----------------|-------------------------|-------------|
|               |                                  |             |                        |                                                                                                  |                |                         |             |
| essions       | Session List a6418588e4074f01    | 005-0750105 | 4606                   |                                                                                                  |                |                         |             |
| egistrations  | 202101 EISt 4041020024074101     | 88200324147 | (+) Session (          | ummary                                                                                           |                |                         |             |
| ubscriptions  | 122.166.131.21                   | 0           | 141.146.36.            |                                                                                                  | 2.50.77        | 10                      | 0.232.50.12 |
|               | 2021-04-29 02:02:27.290          | +           | INVITE (30056)         | <b>→</b>                                                                                         |                |                         |             |
| otable Events | 2021-04-29 02:02:27.290          |             | Status:100 (30056)     | •                                                                                                |                |                         |             |
|               | 2021-04-29 02:02:27.305          |             | MEDIA FLOW A           | DD, ID=335544                                                                                    | 33, DIRECTION  | -CALLING                |             |
|               | 2021-04-29 02:02:27.306          |             | MEDIA FLOW             | DD, ID=335544                                                                                    | 34, DIRECTION  | -CALLED                 |             |
|               | 2021-04-29 02:02:27.312          |             | EGRESS ROUTE, TYPE=, N | EXT HOP= <sip:< td=""><td>919535410905@</td><td>aura.com;transport=tls&gt;</td><td></td></sip:<> | 919535410905@  | aura.com;transport=tls> |             |
|               | 2021-04-29 02:02:27.312          |             |                        | 1                                                                                                |                | INVITE (30056)          |             |
|               | 2021-04-29 02:02:27.319          |             |                        |                                                                                                  |                | Status:100 (30056)      |             |
|               | 2021-04-29 02:02:27.323          |             |                        |                                                                                                  | ·              | Status:407 (30056)      |             |
|               | 2021-04-29 02:02:27.324          |             |                        |                                                                                                  | +              | ACK (30056)             |             |
|               | 2021-04-29 02:02:27.328          | +           | Status:407 (30056)     | •                                                                                                |                |                         |             |
|               | 2021-04-29 02:02:28.000          | +           | ACK (30056)            | →                                                                                                |                |                         |             |
|               | 2021-04-29 02:02:28.048          | +           | INVITE (30057)         | <b>→</b>                                                                                         |                |                         |             |
|               | 2021-04-29 02:02:28.049          |             | Status:100 (30057)     | +                                                                                                |                |                         |             |
|               | 2021-04-29 02:02:28.064          |             | EGRESS ROUTE, TYPE=, N | EXT HOP= <sip:< td=""><td>919535410905@</td><td>aura.com;transport=tls&gt;</td><td></td></sip:<> | 919535410905@  | aura.com;transport=tls> |             |
|               | 2021-04-29 02:02:28.064          |             |                        |                                                                                                  | H              | INVITE (30057)          |             |
|               | 2021 04 20 02 02 20 072          | 1           |                        | 1                                                                                                | Į.,            | 01 1 100 (20077)        |             |
|               |                                  |             | Refresh Export diagra  | m Export session                                                                                 | details        |                         |             |

|                | A.                          |               | 2                  | 2              |                                                                                                    | ,             |                        |           | <del>.</del> |
|----------------|-----------------------------|---------------|--------------------|----------------|----------------------------------------------------------------------------------------------------|---------------|------------------------|-----------|--------------|
|                | e Session Border Controller |               |                    |                |                                                                                                    |               |                        | Û 🔺       | admin        |
|                |                             |               |                    |                | Dashboard                                                                                                    | Configuration | Monitor and Trace      | Widgets   | Syste        |
|                |                             |               |                    |                |                                                                                                    |               |                        |           | 2.1          |
|                |                             |               |                    |                |                                                                                                    |               |                        |           |              |
| Sessions       |                             |               |                    |                |                                                                                                    |               |                        |           |              |
| Desistanting   | Session List a6418588e4074f | 01885c0359197 | 74b88f 🗙           |                |                                                                                                    |               |                        |           |              |
| Registrations  |                             |               | [+]                | Session Sumn   | narv                                                                                                    |               |                        |           |              |
| Subscriptions  | 10.232.50.1                 | 27            |                    | .232.50.78     | 141.146.36.10                                                                                                  | )2            |                        | 54.172.60 | 0            |
|                | 2021-04-29 02:02:28.083     |               | INVITE (30057)     |                | 111110.5011                                                                                                    |               |                        | 5111/2.00 |              |
| Notable Events | 2021-04-29 02:02:28.084     | -             | Status:100 (30057) | +              |                                                                                                    |               |                        |           |              |
|                | 2021-04-29 02:02:28.099     |               | . ,                | FLOW ADD,      | ID=50331649, DIF                                                                                               | RECTION=C     | ALLING                 |           |              |
|                | 2021-04-29 02:02:28.100     |               |                    |                | DIA FLOW HAIRI                                                                                                 |               |                        |           |              |
|                | 2021-04-29 02:02:28.100     |               | MEDIA              | FLOW ADD,      | ID=50331650, DI                                                                                                | RECTION=C     | CALLED                 |           |              |
|                | 2021-04-29 02:02:28.103     |               | EGRESS ROUTE, T    | YPE=, NEXT I   | HOP= <sip:+91953< td=""><td>5410905@au</td><td>ira.com;transport=tls&gt;</td><td>ł</td><td></td></sip:+91953<> | 5410905@au    | ira.com;transport=tls> | ł         |              |
|                | 2021-04-29 02:02:28.103     |               |                    |                |                                                                                                    | +             | INVITE (30057)         |           | -            |
|                | 2021-04-29 02:02:28.198     |               |                    |                |                                                                                                    | ←             | Status:100 (30057)     |           | +            |
|                | 2021-04-29 02:02:29.065     |               |                    |                |                                                                                                    |               | Status:183 (30057)     | 1         | +            |
|                | 2021-04-29 02:02:29.086     |               | MEDIA I            | FLOW MODIF     | Y, ID=50331650, I                                                                                              | DIRECTION     | -CALLED                |           |              |
|                | 2021-04-29 02:02:29.087     |               | MEDIA F            | LOW MODIFY     | Y, ID=50331649, D                                                                                              | IRECTION=     | CALLING                |           |              |
|                | 2021-04-29 02:02:29.092     | ←             | Status:183 (30057) | +              |                                                                                                    |               |                        |           |              |
|                | 2021-04-29 02:02:40.318     |               |                    |                |                                                                                                    |               | Status:200 (30057)     | i.        | +            |
|                | 2021-04-29 02:02:40.330     |               | Status:200 (30057) | +              |                                                                                                    |               |                        |           |              |
|                | 2021-04-29 02:02:40.709     | +             | ACK (30057)        | $\rightarrow$  |                                                                                                    |               |                        |           |              |
|                |                             |               | Refresh I          | Export diagram | Export session details                                                                                         |               |                        |           |              |

2///0

 Make Call from the Twilio Elastic Sip Trunk to Avaya User and check the call flow. The calls flow from 141.146.36.102 (Twilio Elastic SIP Trunking Interface) to 10.232.50.78 (Avaya SIP Interface) and the call reaches the Avaya user after that.

|                | orise Session Border Controller     |                                             |                        |               |                    | ÷.         | aumin    |
|----------------|-------------------------------------|---------------------------------------------|------------------------|---------------|--------------------|------------|----------|
|                |                                     |                                             | Dashboard              | Configuration | Monitor and Trace  | Widgets    | Syste    |
| 7              |                                     |                                             |                        |               |                    |            |          |
| Sessions       | Session List 49451ffc697c96a9253e97 | 7df44043fe9@0.0.0.0 🗙                       |                        |               |                    |            |          |
| Registrations  | 5655017656                          |                                             |                        |               |                    |            |          |
|                |                                     | [+] Session Sur                             | mmary                  |               |                    |            |          |
| Subscriptions  | 54.172.60.2                         | 141.146.36.102                              | 10.232.50.78           |               | 10                 | .232.50.12 | 27       |
| Notable Events | 2021-04-29 02:25:43.377             | INVITE (541073) $\bigwedge \longrightarrow$ | ٨                      |               |                    |            |          |
| Notable Events | 2021-04-29 02:25:43.378             | — Status:100 (541073) 👖 🔶                   | ្រោ                    |               |                    |            |          |
|                | 2021-04-29 02:25:43.391             | MEDIA FLOW ADD                              | , ID=50331649, DIR     | ECTION=CAL    | LING               |            |          |
|                | 2021-04-29 02:25:43.392             | MEDIA FLOW ADI                              | D. ID=50331650, DIF    | RECTION=CAI   | LLED               |            |          |
|                | 2021-04-29 02:25:43.394             | EGRESS ROUTE, TYPE=local-polic              | cy, NEXT HOP=sip:-     | +17692105055( | @10.232.50.127:500 | 50         |          |
|                | 2021-04-29 02:25:43.394             |                                             |                        | → .           | INVITE (541073)    |            | <b>→</b> |
|                | 2021-04-29 02:25:43.401             |                                             |                        | ← S           | tatus:100 (541073) |            | +        |
|                | 2021-04-29 02:25:43.462             |                                             |                        | ← S           | tatus:180 (541073) |            | +        |
|                | 2021-04-29 02:25:43.467             | — Status:180 (541073) ←                     |                        |               |                    |            |          |
|                | 2021-04-29 02:26:02.699             |                                             |                        | ← s           | tatus:200 (541073) |            | •        |
|                | 2021-04-29 02:26:02.718             | MEDIA FLOW MODI                             | FY, ID=50331650, D     | IRECTION=C.   | ALLED              |            |          |
|                | 2021-04-29 02:26:02.719             | MEDIA FLOW MODI                             | FY, ID=50331649, DI    | IRECTION=CA   | ALLING             |            |          |
|                | 2021-04-29 02:26:02.723             | Status:200 (541073) +                       |                        |               |                    |            |          |
|                | 2021-04-29 02:26:02.827             | ACK (541073) →                              |                        |               |                    |            |          |
|                | 2021-04-29 02:26:02.830             |                                             |                        | <b>→</b>      | ACK (541073)       |            | <b>→</b> |
|                |                                     | Refresh Export diagram                      | Export session details |               |                    |            |          |
|                |                                     |                                             |                        | e             |                    |            |          |

5. Make Call from Twilio Elastic Sip Trunk user to Avaya Remote user and check the call flow. Now, there will be 2 call legs (hair pinned call) as the call reaches Avaya Session Manager first and then reaches Avaya Remote user after that as given below.

-///X

|                | troller                                                                                                    |                                                                                                    |                                                                                                    |                                                                                                    |                                                                                                    |                                                                                                    |                                                                                                    | Û 🔺                                                                                                    | adm                                                                                                    |
|----------------|----------------------------------------------------------------------------------------------------|----------------------------------------------------------------------------------------------------|----------------------------------------------------------------------------------------------------|----------------------------------------------------------------------------------------------------|----------------------------------------------------------------------------------------------------|----------------------------------------------------------------------------------------------------|----------------------------------------------------------------------------------------------------|----------------------------------------------------------------------------------------------------|----------------------------------------------------------------------------------------------------|
|                |                                                                                                    |                                                                                                    |                                                                                                    |                                                                                                    | Dashboard                                                                                                    | Configuration                                                                                                    | Monitor and Trace                                                                                                    | Widgets                                                                                                    | Sy                                                                                                    |
| Session List 4 | 4f529a309690e4                                                                                                    | 21dad38e84                                                                                                    | 4446572a4@0.0.0.0 🗙                                                                                                    |                                                                                                    |                                                                                                    |                                                                                                    |                                                                                                    |                                                                                                    |                                                                                                    |
| _              |                                                                                                    |                                                                                                    | [+] \$                                                                                                    | ession Sum                                                                                                    | many                                                                                                    |                                                                                                    |                                                                                                    |                                                                                                    | 1                                                                                                    |
|                | 54,172,60,1                                                                                                    | 1                                                                                                    |                                                                                                    |                                                                                                    |                                                                                                    |                                                                                                    | 10                                                                                                    | .232.50.1                                                                                                    | 27                                                                                                    |
| 2021-04-29 0   | 02:14:06.881                                                                                                    | +                                                                                                    | INVITE (105203)                                                                                                    |                                                                                                    |                                                                                                    |                                                                                                    |                                                                                                    |                                                                                                    |                                                                                                    |
| 2021-04-29 0   | 02:14:06.882                                                                                                    |                                                                                                    | Status:100 (105203)                                                                                                    | +                                                                                                    |                                                                                                    |                                                                                                    |                                                                                                    |                                                                                                    |                                                                                                    |
| 2021-04-29 0   | 02:14:06.898                                                                                                    |                                                                                                    | MEDIA FI                                                                                                    | LOW ADD,                                                                                                    | ID=16777217, DIR                                                                                                    | ECTION=CA                                                                                                    | LLING                                                                                                    |                                                                                                    |                                                                                                    |
| 2021-04-29 0   | 02:14:06.898                                                                                                    |                                                                                                    | MEDIA F                                                                                                    | LOW ADD,                                                                                                    | ID=16777218, DI                                                                                                    | RECTION=CA                                                                                                    | ALLED                                                                                                    |                                                                                                    |                                                                                                    |
| 2021-04-29 0   | 02:14:06.900                                                                                                    |                                                                                                    | EGRESS ROUTE, TYPE                                                                                                    | =local-policy                                                                                                    | y, NEXT HOP=sip:                                                                                                    | +18507904044                                                                                                    | 4@10.232.50.127:506                                                                                                    | 0                                                                                                    |                                                                                                    |
| 2021-04-29 0   | 02:14:06.900                                                                                                    |                                                                                                    |                                                                                                    |                                                                                                    |                                                                                                    | <b>→</b>                                                                                                    | INVITE (105203)                                                                                                    |                                                                                                    | $\rightarrow$                                                                                                    |
| 2021-04-29 0   | 02:14:06.908                                                                                                    |                                                                                                    |                                                                                                    |                                                                                                    |                                                                                                    | ←                                                                                                    | Status:100 (105203)                                                                                                    |                                                                                                    | +                                                                                                    |
| 2021-04-29 0   | 02:14:06.936                                                                                                    |                                                                                                    |                                                                                                    | ME                                                                                                    | DIA FLOW HAIRF                                                                                                    | IN                                                                                                    |                                                                                                    |                                                                                                    |                                                                                                    |
| 2021-04-29 0   | 02:14:07.687                                                                                                    |                                                                                                    |                                                                                                    |                                                                                                    |                                                                                                    | <del></del>                                                                                                    | Status:180 (105203)                                                                                                    |                                                                                                    | +                                                                                                    |
| 2021-04-29 0   | 02:14:07.692                                                                                                    |                                                                                                    | Status:180 (105203)                                                                                                    | +                                                                                                    |                                                                                                    |                                                                                                    |                                                                                                    |                                                                                                    |                                                                                                    |
| 2021-04-29 0   | 02:14:12.049                                                                                                    |                                                                                                    |                                                                                                    |                                                                                                    |                                                                                                    |                                                                                                    | Status:200 (105203)                                                                                                    |                                                                                                    | +                                                                                                    |
| 2021-04-29 0   | 02:14:12.068                                                                                                    |                                                                                                    | MEDIA FLO                                                                                                    | OW MODIF                                                                                                    | Y, ID=16777218, D                                                                                                    | IRECTION=0                                                                                                    | CALLED                                                                                                    |                                                                                                    |                                                                                                    |
| 2021-04-29 0   | 02:14:12.068                                                                                                    |                                                                                                    | MEDIA FLO                                                                                                    | W MODIF                                                                                                    | Y, ID=16777217, D                                                                                                    | IRECTION=C                                                                                                    | CALLING                                                                                                    |                                                                                                    |                                                                                                    |
| 2021-04-29 0   | 02:14:12.073                                                                                                    |                                                                                                    | Status:200 (105203)                                                                                                    | +                                                                                                    |                                                                                                    |                                                                                                    |                                                                                                    |                                                                                                    |                                                                                                    |
| 2021-04-29 0   | 02:14:12.177                                                                                                    | +                                                                                                    | ACK (105203)                                                                                                    | $\longrightarrow$                                                                                                    |                                                                                                    |                                                                                                    |                                                                                                    |                                                                                                    |                                                                                                    |
|                | 2021-04-29 (<br>2021-04-29 (<br>2021-04-29 (<br>2021-04-29 (<br>2021-04-29 (<br>2021-04-29 (<br>2021-04-29 (<br>2021-04-29 (<br>2021-04-29 (<br>2021-04-29 (<br>2021-04-29 (<br>2021-04-29 (<br>2021-04-29 (<br>2021-04-29 (<br>2021-04-29 ( | 54.172.60.1<br>2021-04-29 02:14:06.881<br>2021-04-29 02:14:06.882<br>2021-04-29 02:14:06.898<br>2021-04-29 02:14:06.898<br>2021-04-29 02:14:06.900<br>2021-04-29 02:14:06.908<br>2021-04-29 02:14:06.936<br>2021-04-29 02:14:07.687<br>2021-04-29 02:14:12.049<br>2021-04-29 02:14:12.068<br>2021-04-29 02:14:12.068<br>2021-04-29 02:14:12.068<br>2021-04-29 02:14:12.068 | 54.172.60.1         2021-04-29 02:14:06.881         2021-04-29 02:14:06.882         2021-04-29 02:14:06.882         2021-04-29 02:14:06.898         2021-04-29 02:14:06.898         2021-04-29 02:14:06.900         2021-04-29 02:14:06.900         2021-04-29 02:14:06.900         2021-04-29 02:14:06.908         2021-04-29 02:14:06.936         2021-04-29 02:14:07.687         2021-04-29 02:14:12.049         2021-04-29 02:14:12.068         2021-04-29 02:14:12.068         2021-04-29 02:14:12.073 | [*] S           54.172.60.1         141.14           2021-04-29 02:14:06.881         →         INVITE (105203)           2021-04-29 02:14:06.882         →         Status:100 (105203)           2021-04-29 02:14:06.898         MEDIA FI           2021-04-29 02:14:06.898         MEDIA FI           2021-04-29 02:14:06.900         EGRESS ROUTE, TYPE           2021-04-29 02:14:06.900         EGRESS ROUTE, TYPE           2021-04-29 02:14:06.900         2021-04-29 02:14:06.908           2021-04-29 02:14:06.908         2021-04-29 02:14:07.687           2021-04-29 02:14:07.687         Status:180 (105203)           2021-04-29 02:14:12.049         MEDIA FLO           2021-04-29 02:14:12.068         MEDIA FLO           2021-04-29 02:14:12.068         MEDIA FLO           2021-04-29 02:14:12.068         MEDIA FLO           2021-04-29 02:14:12.068         MEDIA FLO           2021-04-29 02:14:12.068         MEDIA FLO           2021-04-29 02:14:12.073         ← | [+] Session Sum         54.172.60.1       141.146.36.102         2021-04-29 02:14:06.881       →         2021-04-29 02:14:06.882       →         2021-04-29 02:14:06.882       →         2021-04-29 02:14:06.882       →         2021-04-29 02:14:06.882       →         2021-04-29 02:14:06.898       MEDIA FLOW ADD,         2021-04-29 02:14:06.900       EGRESS ROUTE, TYPE=local-policy         2021-04-29 02:14:06.900       EGRESS ROUTE, TYPE=local-policy         2021-04-29 02:14:06.908       MEDIA FLOW ADD,         2021-04-29 02:14:07.687       MEDIA FLOW ADD,         2021-04-29 02:14:07.687       MEDIA FLOW ADD,         2021-04-29 02:14:12.049       MEDIA FLOW MODIF         2021-04-29 02:14:12.068       MEDIA FLOW MODIF         2021-04-29 02:14:12.068       MEDIA FLOW MODIF         2021-04-29 02:14:12.073       ← | [+] Session Summary         54.172.60.1       141.146.36.102       10.232.50.78         2021-04-29 02:14:06.881       →       INVITE (105203) →         2021-04-29 02:14:06.882       →       Status:100 (105203) →         2021-04-29 02:14:06.882       →       MEDIA FLOW ADD, ID=16777217, DIR         2021-04-29 02:14:06.898       MEDIA FLOW ADD, ID=16777218, DIR         2021-04-29 02:14:06.900       EGRESS ROUTE, TYPE=local-policy, NEXT HOP=sip:         2021-04-29 02:14:06.900       EGRESS ROUTE, TYPE=local-policy, NEXT HOP=sip:         2021-04-29 02:14:06.908       MEDIA FLOW HAIRF         2021-04-29 02:14:06.908       MEDIA FLOW HAIRF         2021-04-29 02:14:07.687       Status:180 (105203) +         2021-04-29 02:14:12.049       MEDIA FLOW MODIFY, ID=16777218, DIR         2021-04-29 02:14:12.068       MEDIA FLOW MODIFY, ID=16777217, DIR         2021-04-29 02:14:12.068       MEDIA FLOW MODIFY, ID=16777217, DIR         2021-04-29 02:14:12.068       MEDIA FLOW MODIFY, ID=16777217, DIR         2021-04-29 02:14:12.068       MEDIA FLOW MODIFY, ID=16777217, DIR         2021-04-29 02:14:12.073       →       Status:200 (105203) + | [*] Session Summary         [*] Session Summary         54.172.60.1       141.146.36.102       10.232.50.78         2021-04-29 02:14:06.881 <ul> <li>INVITE (105203)</li> <li>(105203)</li> <li>(105204)</li> <li>(105205)</li> <li>(105205)</li> <li>(105205)</li> <li>(105206)</li> <li>(105207)</li> <li>(105207)</li> <li>(105207)</li> <li>(105208)</li> <li>(105203)</li> <li>(105203)</li> <li>(105203)</li> <li>(105204)</li> <li>(105205)</li> <li>(105205)</li> <li>(105207)</li> <li>(105207)</li> <li>(105207)</li> <li>(105207)</li> <li>(105207)</li> <li>(105207)</li> <li>(105208)</li> <li>(105208)</li> <li>(105208</li></ul> | [+] Session Summary         54.172.60.1       141.146.36.102       10.232.50.78       10         2021-04-29 02:14:06.881       +       INVITE (105203)       +       10         2021-04-29 02:14:06.882       +       Status:100 (105203)       +       10         2021-04-29 02:14:06.882       +       Status:100 (105203)       +       10         2021-04-29 02:14:06.898       MEDIA FLOW ADD, ID=16777217, DIRECTION=CALLING       2021-04-29 02:14:06.898       MEDIA FLOW ADD, ID=16777218, DIRECTION=CALLED         2021-04-29 02:14:06.900       EGRESS ROUTE, TYPE=local-policy, NEXT HOP=sip:+18507904044@10.232.50.127:506       10         2021-04-29 02:14:06.900       EGRESS ROUTE, TYPE=local-policy, NEXT HOP=sip:+18507904044@10.232.50.127:506       2021-04-29 02:14:06.908       +       INVITE (105203)         2021-04-29 02:14:06.908       MEDIA FLOW HAIRPIN       2021-04-29 02:14:06.908       +       Status:180 (105203)         2021-04-29 02:14:07.687       -       Status:180 (105203)       +       -       Status:200 (105203)         2021-04-29 02:14:12.049       MEDIA FLOW MODIFY, ID=16777218, DIRECTION=CALLED       -       Status:200 (105203)       +       -       Status:200 (105203)       +       -       Status:200 (105203)       +       -       Status:200 (105203) <td< td=""><td>[+] Session Summary         54.172.60.1       141.146.36.102       10.232.50.78       10.232.50.11         2021-04-29 02:14:06.881       INVITE (105203)       INVITE (105203)       INVITE (105203)       INVITE (105203)         2021-04-29 02:14:06.882       Status:100 (105203)       INVITE (105203)       INVITE (105203)       INVITE (105203)         2021-04-29 02:14:06.898       MEDIA FLOW ADD, ID-16777217, DIRECTION=CALLING       DIRECTION=CALLED         2021-04-29 02:14:06.898       MEDIA FLOW ADD, ID-16777218, DIRECTION=CALLED       INVITE (105203)         2021-04-29 02:14:06.900       EGRESS ROUTE, TYPE=local-policy, NEXT HOP=sip:+18507904044@10.232.50.127:5060       INVITE (105203)         2021-04-29 02:14:06.900       EGRESS ROUTE, TYPE=local-policy, NEXT HOP=sip:+18507904044@10.232.50.127:5060       INVITE (105203)         2021-04-29 02:14:06.900       EGRESS ROUTE, TYPE=local-policy, NEXT HOP=sip:+18507904044@10.232.50.127:5060       INVITE (105203)         2021-04-29 02:14:06.908       MEDIA FLOW HAIRPIN       Status:100 (105203)       INVITE (105203)         2021-04-29 02:14:07.687       Status:180 (105203)       INVITE (105203)       INVITE (105203)         2021-04-29 02:14:12.049       MEDIA FLOW MODIFY, ID=16777218, DIRECTION=CALLED       Status:200 (105203)       INVITE (105203)         2021-04-29 02:14:12.068       MEDIA FLOW MODIFY, ID=16777217, DIRECTION=CALLING</td></td<> | [+] Session Summary         54.172.60.1       141.146.36.102       10.232.50.78       10.232.50.11         2021-04-29 02:14:06.881       INVITE (105203)       INVITE (105203)       INVITE (105203)       INVITE (105203)         2021-04-29 02:14:06.882       Status:100 (105203)       INVITE (105203)       INVITE (105203)       INVITE (105203)         2021-04-29 02:14:06.898       MEDIA FLOW ADD, ID-16777217, DIRECTION=CALLING       DIRECTION=CALLED         2021-04-29 02:14:06.898       MEDIA FLOW ADD, ID-16777218, DIRECTION=CALLED       INVITE (105203)         2021-04-29 02:14:06.900       EGRESS ROUTE, TYPE=local-policy, NEXT HOP=sip:+18507904044@10.232.50.127:5060       INVITE (105203)         2021-04-29 02:14:06.900       EGRESS ROUTE, TYPE=local-policy, NEXT HOP=sip:+18507904044@10.232.50.127:5060       INVITE (105203)         2021-04-29 02:14:06.900       EGRESS ROUTE, TYPE=local-policy, NEXT HOP=sip:+18507904044@10.232.50.127:5060       INVITE (105203)         2021-04-29 02:14:06.908       MEDIA FLOW HAIRPIN       Status:100 (105203)       INVITE (105203)         2021-04-29 02:14:07.687       Status:180 (105203)       INVITE (105203)       INVITE (105203)         2021-04-29 02:14:12.049       MEDIA FLOW MODIFY, ID=16777218, DIRECTION=CALLED       Status:200 (105203)       INVITE (105203)         2021-04-29 02:14:12.068       MEDIA FLOW MODIFY, ID=16777217, DIRECTION=CALLING |

|                | e Session Border Controller |                                         |                                                                                                    |                |                     | Û 🔺       | admin |
|----------------|-----------------------------|-----------------------------------------|----------------------------------------------------------------------------------------------------|----------------|---------------------|-----------|-------|
|                |                             |                                         | Dashboard                                                                                                    | Configuration  | Monitor and Trace   | Widgets   | Syst  |
| _              |                             |                                         |                                                                                                    |                |                     |           |       |
| Sessions       | Session List 4f529a309      | 690e421dad38e84446572a4@0.0.0.0 🗙       |                                                                                                    |                |                     |           |       |
| Registrations  |                             |                                         | -                                                                                                    |                |                     |           |       |
| Subscriptions  |                             | [+] Session                             |                                                                                                    |                |                     |           |       |
| Subscriptions  | 10.232.50.127               | 10.232.50.77                            | 141.146.36.77                                                                                                    |                | 122.                | 166.131.2 | .10   |
| Notable Events | 2021-04-29<br>02:14:06.919  | INVITE (105203) →                       |                                                                                                    |                |                     |           |       |
|                | 2021-04-29                  |                                         |                                                                                                    |                |                     |           |       |
|                | 02:14:06.920                | × ,                                     |                                                                                                    |                |                     |           |       |
|                | 2021-04-29<br>02:14:06.934  | MEDIA FLOW ADD,                         | ID=33554433, DIREC                                                                                                    | TION=CALLIN    | G                   |           |       |
|                | 2021-04-29                  | ME                                      | DIA FLOW HAIRPIN                                                                                                    |                |                     |           |       |
|                | 02:14:06.935                |                                         |                                                                                                    |                |                     |           | _     |
|                | 2021-04-29<br>02:14:06.936  | MEDIA FLOW ADD                          | , ID=33554434, DIREC                                                                                                    | CTION=CALLEI   | )                   |           |       |
|                | 2021-04-29                  | EGRESS ROUTE, TYPE=local-policy, NEXT H | OP= <sip:18507904044< td=""><td>@122.166.131.2</td><td>10:50095:transport=</td><td>TLS:ob:</td><td></td></sip:18507904044<> | @122.166.131.2 | 10:50095:transport= | TLS:ob:   |       |
|                | 02:14:06.939                | acme nat=1850790404                     |                                                                                                    |                |                     | ,,        |       |
|                | 2021-04-29                  | _                                       | Ĩ                                                                                                    |                | HHTE (105202)       |           |       |
|                | 02:14:06.939                |                                         | Γ                                                                                                    | • 11           | NVITE (105203)      |           | -     |
|                | 2021-04-29                  |                                         |                                                                                                    | St/            | atus:100 (105203)   |           | 4     |
|                |                             | Refresh Export diagr                    | ram Export session detail                                                                                                   | 5              |                     |           |       |

# Appendix A

Following are the test cases that are executed between Avaya User with the Twilio Elastic SIP Trunk (PSTN user). Please note that Avaya User here refers both Avaya User inside Enterprise network as well as Avaya Remote worker.

////

| Serial<br>Number | Test Cases Executed                                                                                                    | Result |
|------------------|----------------------------------------------------------------------------------------------------|--------|
| 1                | Avaya user disconnects an inbound connected call                                                                                    | Pass   |
| 2                | Avaya user disconnects an outbound connected call                                                                                   | Pass   |
| 3                | Twilio Elastic SIP Trunk user disconnects an inbound connected call                                                                 | Pass   |
| 4                | Twilio Elastic SIP Trunk User disconnects an outbound connected call                                                                | Pass   |
| 5                | Avaya user places inbound call from Twilio Elastic SIP Trunk user on hold and then resumes                                          | Pass   |
| 6                | Avaya user makes outbound call to Twilio Elastic SIP Trunk user and put that call on hold and then resumes                          | Pass   |
| 7                | Twilio Elastic SIP Trunk user places inbound call from Avaya user on hold and then resumes                                          | Pass   |
| 8                | Twilio Elastic SIP Trunk user makes outbound call to Avaya user and put that call on hold and then resumes                          | Pass   |
| 9                | Avaya user places inbound call from Twilio Elastic SIP Trunk user on hold for over 15/30 minutes and then resumes                   | Pass   |
| 10               | Avaya user makes outbound call to Twilio Elastic SIP Trunk user and places the call on hold for over 15/30 minutes and then resumes | Pass   |
| 11               | Inbound Twilio Elastic SIP Trunk call to Avaya blind transferred to second Avaya/ PSTN User                                         | Pass   |
| 12               | Outbound Twilio Elastic SIP Trunk call from Avaya user blind transferred to second Avaya/ PSTN User                                 | Pass   |
| 13               | Inbound Twilio Elastic SIP Trunk Call to Avaya consultatively transferred to Avaya/ PSTN User                                       | Pass   |
| 14               | Outbound Twilio Elastic SIP Trunk call from Avaya user consultatively transferred to Avaya/ PSTN User                               | Pass   |
| 15               | Avaya user makes outbound call to Twilio Elastic SIP Trunk user and makes a conference call by adding another Avaya/ PSTN user.     | Pass   |

| 16 | Twilio Elastic SIP Trunk user makes outbound call to Avaya user and<br>Avaya user makes a conference call by adding another Avaya/ PSTN<br>user. | Pass |
|----|----------------------------------------------------------------------------------------------------|------|
| 17 | Avaya user mutes inbound call from Twilio Elastic SIP Trunk user<br>and then unmutes                                                             | Pass |
| 18 | Avaya user mutes outbound call made to Twilio Elastic SIP Trunk user and then unmutes                                                            | Pass |
| 19 | Twilio Elastic SIP Trunk user mutes inbound call from Avaya user<br>and then unmutes                                                             | Pass |
| 20 | Twilio Elastic SIP Trunk user mutes outbound call made to Avaya user and then unmutes                                                            | Pass |
| 21 | Twilio Elastic SIP Trunk User disconnects outbound call to Avaya user before it is answered                                                      | Pass |
| 22 | Avaya user disconnects outbound call to Twilio Elastic SIP Trunk<br>user before it is answered                                                   | Pass |

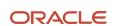

#### CONNECT WITH US

blogs.oracle.com/oracle

facebook.com/Oracle/

twitter.com/Oracle

oracle.com

Oracle Corporation, World Headquarters 500 Oracle Parkway Redwood Shores, CA 94065, USA Worldwide Inquiries Phone: +1.650.506.7000 Fax: +1.650.506.7200

#### Integrated Cloud Applications & Platform Services

Copyright © 2021, Oracle and/or its affiliates. All rights reserved. This document is provided for information purposes only, and the contents hereof are subject to change without notice. This document is not warranted to be error-free, nor subject to any other warranties or conditions, whether expressed orally or implied in law, including implied warranties and conditions of merchantability or fitness for a particular purpose. We specifically disclaim any liability with respect to this document, and no contractual obligations are formed either directly or indirectly by this document. This document may not be reproduced or transmitted in any form or by any means, electronic or mechanical, for any purpose, without our prior written permission.

Oracle and Java are registered trademarks of Oracle and/or its affiliates. Other names may be trademarks of their respective owners.

Intel and Intel Xeon are trademarks or registered trademarks of Intel Corporation. All SPARC trademarks are used under license and are trademarks or registered trademarks of SPARC International, Inc. AMD, Opteron, the AMD logo, and the AMD Opteron logo are trademarks or registered trademarks of Advanced Micro Devices. UNIX is a registered trademark of The Open Group. 0615